# Instituto Tecnológico de Tuxtla Gutiérrez

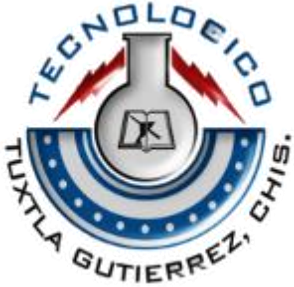

Reporte de residencia profesional

#### Ingeniería Electrónica

Proyecto: Implementación de un sistema de seguridad para el aula de equipos electrónicos del CIDTER

> Asesor Interno: M. en C. Joaquín Eduardo Domínguez Zenteno

> > Asesor externo: Dr. Jorge Evaristo Conde Díaz

Alumno: Luis Alberto Náfata Escobar

Tuxtla Gutiérrez, Chiapas, junio del 2015.

# Índice

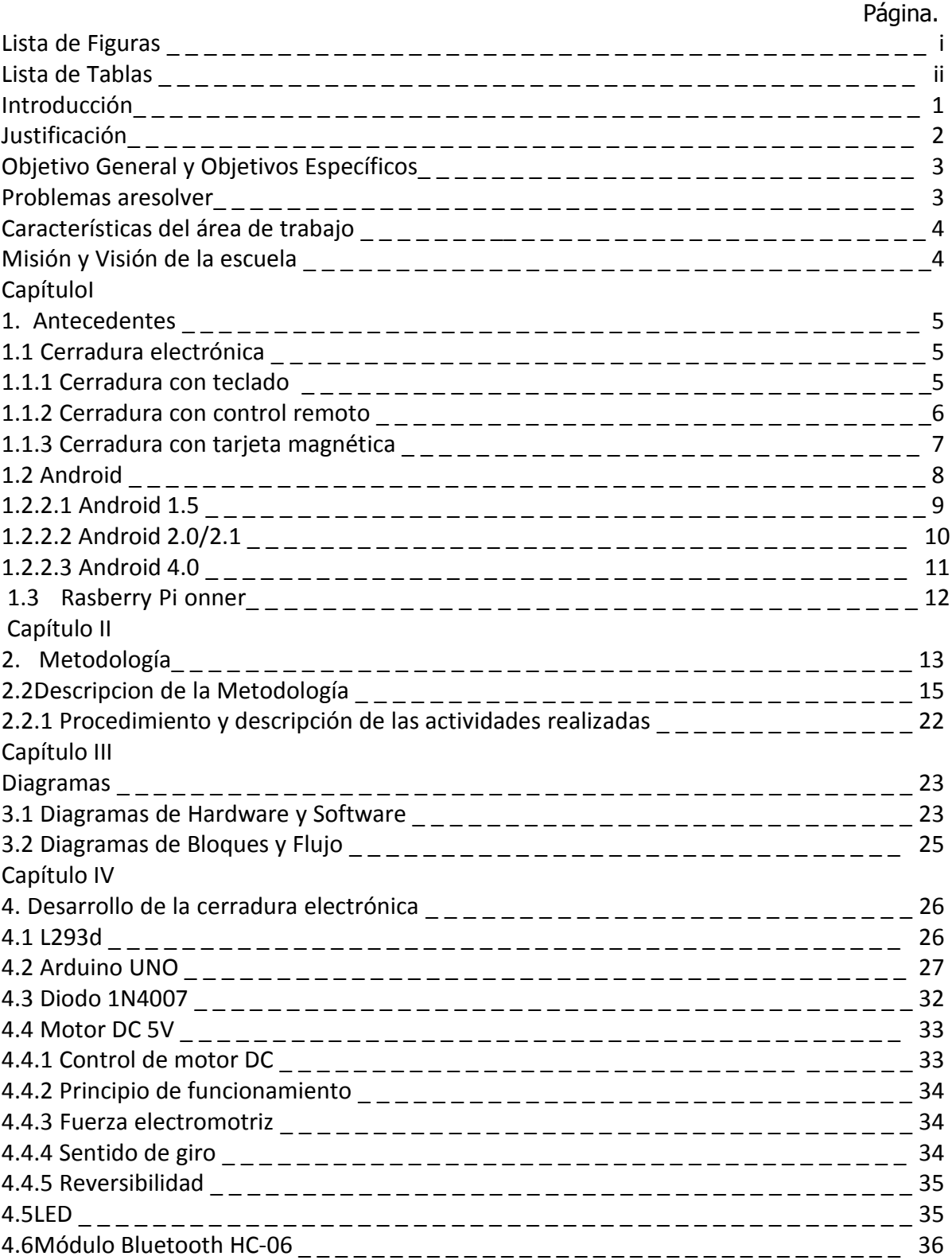

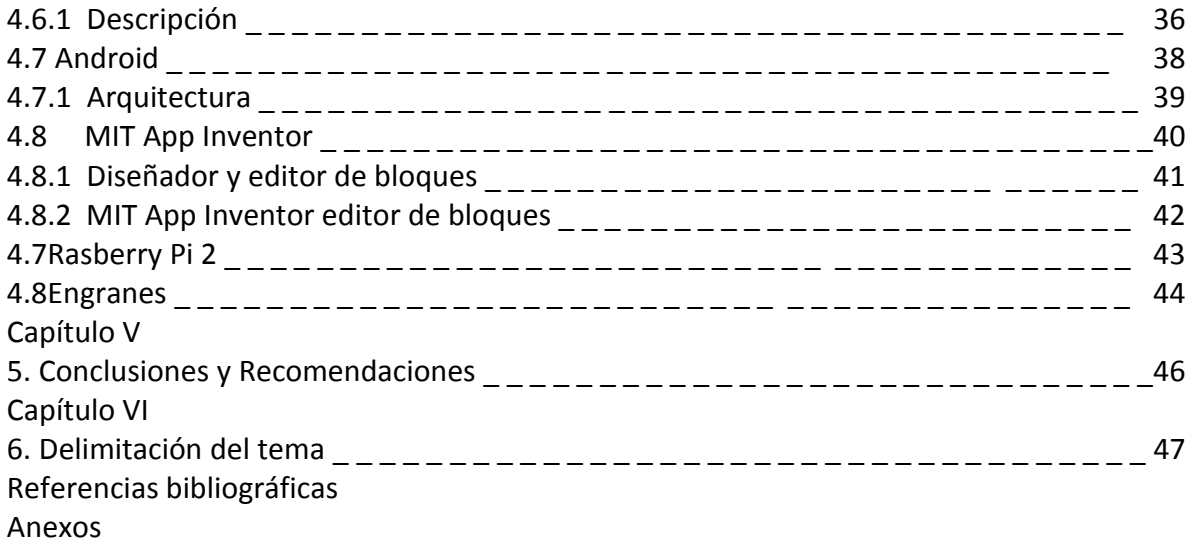

#### **Lista de Figuras**

- **Figura 1.1** Cerradura con teclado.
- **Figura 1.2** Cerradura con llave y control remoto.
- Figura 1.3 Cerradura con teclado y control remoto.
- **Figura 1.4** Cerradura con tarjeta magnética.
- **Figura 2.1** Sketch de Arduino.
- **Figura 2.2** Sketch de Processing.
- **Figura 2.3** Visualizar desde Processing.
- **Figura 2.4** Conexión de LED's.
- **Figura 2.5** Luminosidad de LED's.
- **Figura 2.6** Conexión del L293d con motor.
- **Figura 2.7** Conexión en protoboard.
- **Figura 2.8** Software PCB Wizard.
- **Figura 2.9** Conexión con arduino.
- **Figura 2.10** Diseño a bloques.
- **Figura 2.11** RJ-45.
- **Figura 3.1** Funcionamiento del Bluetooth.
- **Figura 3.2** Diagrama de flujo del pulsador.
- **Figura 3.3** Diagrama de bloques del ATmega328.
- **Figura 4.1** L293D.
- **Figura 4.2** Pines de L293D.
- **Figura 4.3** Arduino Uno.
- **Figura 4.4** Partes del Arduino Uno.
- **Figura 4.5** Señales analógicas de salida en Arduino.
- **Figura 4.6** Modulación de Ancho de Pulso.
- **Figura 4.7** Pines del Microcontrolador ATmega328P.
- **Figura 4.8** Diodo 1N4007 y su símbolo.
- **Figura 4.9** Motor DC 5v.
- **Figura 4.10** Polos magnéticos.
- **Figura 4.11** Parte externa e interna del LED.
- **Figura 4.12** Símbolo del LED.
- **Figura 4.13** Bluetooth HC-06.
- **Figura 4.14** Símbolo del Bluetooth.
- **Figura 4.15** Logo Android.
- **Figura 4.16** Arquitectura del Sistema Android.
- **Figura 4.17** Logo de App Inventor.
- **Figura 4.18** Ventana del menú.
- **Figura 4.19** Editor de Bloques.
- **Figura 4.20** Rasberry Pi 2.
- **Figura 4.21** Engranes.
- **Figura 4.22** Mecanismo de cremallera.

#### **Tablas**

**Tabla I** Características del Arduino UNO.

**Tabla II** Características de Android.

# Introducción

El tema a desarrollar en este proyecto es una aplicación electrónica de manera que se pueda orientar hacia la solución de un problema en específico desarrollando el control de una cerradura electrónica a través de la aplicación Android por comunicación vía inalámbrica del Bluetooth y la monitorización del laboratorio a través de la cámara web.

El proyecto para el control de la cerradura electrónica consta de un teclado matricial 4x3, circuito integrado L293D, Arduino UNO, motor DC a 9V, módulo Bluetooth HC-06, LED´s, diodos 1N4007, colocados en una Placa fenólica mediante lo cual llevarán la funcionalidad de que el usuario al introducir su clave correctamente activará el acceso al laboratorio del Centro de Investigación y Desarrollo Tecnológico en Energías Renovables (CIDTER). Esta cerradura debe abrirse cuando se pulsen determinados interruptores accionando los motores [1].

Incluyendo una cámara web, Rasberry Pi 2 Modelo B, Micro SD 8Gb que servirán para la monitorización vía internet.

Estos materiales se usarán para la construcción de la cerradura electrónica y la visualización de una cámara web, la cerradura estará hecha de material de aluminio, sus partes internas están compuestas y armadas de un pasador de fierro, su mecanismo de plástico y engranes que el torque suficiente para hacer funcionar la cerradura operada de manera automática por un teclado matricial e inalámbricamente por Bluetooth a través de la aplicación en app inventor de Android, obteniendo la energía eléctrica a través de paneles solares que servirá para la activación cerradura.Teniendo una interacción tecnológica e innovadora con las distintas funciones realizadas en aparatos y materiales.

La tarea de estos dispositivos programados es intercambiar órdenes o datos por funciones a realizar de manera segura facilitando el mantenimiento del equipo y el acceso a ciertos lugares sin restricciones para los usuarios correspondientes al área designada permitida.

La contraseña o clave es probablemente el sistema de autentificación más utilizado ensistemas de cerraduras electrónicas. La contraseña debe ser introducida correctamente en la cerradura para desbloquear el sistema [2].

### Justificación

El tema de un sistema de seguridad es altamente efectivo y necesario, así mismo poder tener algo que cause un impacto positivo en su uso, se trabaja este proyecto pensando en la inseguridad que a veces se presenta en las escuelas, con este sistema se podrá contrarrestar la problemática, así sea un poco pero se hará algo por la seguridad en este sitio de uso concurrente. El desarrollo e innovación se continúa presentando en la electrónica y los sistemas de información que han posibilitado la reducción en los costos de los dispositivos inteligentes.

Se deberá establecer una puerta de seguridad alta, donde se pueda controlar el acceso [3].

Muchas veces se hace necesario que sólo personas autorizadas puedan acceder a ciertos sitios o aparatos. Ya sea su caja de seguridad, una máquina, la puerta del aula o la entrada del laboratorio.

La puerta de entrada es una barrera no sólo contra los elementos, sino también de los intrusos y otros invitados no deseados. Debido a esto, las puertas exteriores, tales como la puerta de entrada están equipadas con una cerradura. Sin embargo, una cerradura no protege completamente el aula o laboratorio a menos que esté en buenas condiciones. Una cerradura puede experimentar dificultad para girar, por ejemplo, como resultado de varias causas posibles que se presenten, se le asigna una clave y una simple operación en cualquiera de las dos teclas revela la relación de los dos nodos correspondientes a las dos teclas [4].

Un sistema de llaves maestras es una estructura jerarquizada, según la cual determinadas llaves pueden abrir un número predefinido de puertas. Además de ofrecer mejor control y evitar gastos en reponer llaves, es muy práctico, ya que hay menor número de llaves. También proporciona un rápido acceso a todas las dependencias dentro del mismo edificio, lo que no sólo es práctico sino también que puede salvar vidas en caso de emergencias [5].

La cerradura es un mecanismo constituido generalmente de metal utilizada en diversos lugares para impedir el acceso a personas o cosas y así prevenir o proteger el producto material, las cerraduras comunes ya no ofrecen la misma seguridad que se tenía anteriormente. Con los sistemas mecánicos y electrónicos aumentará la seguridad y la protección de los materiales, de personal sin autorización a estos materiales ofreciendo soluciones flexibles a estas aplicaciones. La cerradura electrónica es un sistema de bloqueo que opera mediante corriente eléctrica [6].

# Objetivo general

 Implementar seguridad en el laboratorio a través de un control de una cerradura electrónica y una cámara web.

# Objetivos específicos

- Diseñar e implementar una cerradura electrónica controlada por Teclado Matricial.
- Implementar el control inalámbrico de la cerradura vía Bluetooth.
- Programar en Arduino, Android y Rasberry Pi 2.
- Instalar una cámara web y tener adquisición de imagen vía WIFI.

### Problemas a resolver

Tener las versátiles necesidades en la escuela proporciona una seguridad estable para el personal autorizado en esta área.

El uso de un sistema de control (autónomo) expansible proporciona una solución óptima a estas necesidades.

Los usuarios que estén autorizados pueden acceder en determinados momentos al laboratorio.

El sistema está involucrado para aquellas instalaciones que necesiten una mayor seguridad, eficiencia en la organización y operativa para los casos:

- Alto costo de las cerraduras electrónicas.
- Protección y seguridad de áreas privadas.
- Frecuencia de pérdida o robo de documentos en equipos de alto valor.
- Entrada de diferentes grupos de alumnos con frecuencia, en diferentes horarios establecidos.
- Necesidad de registrar el buen uso de equipos del laboratorio por razones reglamentarias.

# Características del área de trabajo

El proyecto se realizó en la UNICACH en el área de Licenciatura del CIDTER donde se dio los materiales necesarios para para realizar este proyecto de innovación tecnológica para el laboratorio con que cuenta la institución. Para el desarrollo de la residencia se asignó un área del CIDTER ubicado en la misma.

### Datos de la escuela

Nombre: Universidad de Ciencias y Artes de Chiapas (UNICACH). Ubicación: Libramiento Norte poniente #1150. Colonia Lajas Maciel. Código postal 29039. Asesor: Dr. Jorge Evaristo Conde Díaz

### Misión y Visión de la escuela

#### Misión

Formar profesionales calificados en las áreas científicas, humanísticas y técnicas, conocedores de la diversidad cultural y ambiental de la región y del país, comprometidos con la mejora continua y el desarrollo sustentable. Con un enfoque educativo centrado en el aprendizaje, la universidad desarrolla la investigación, la extensión y la difusión del conocimiento para mejorar la calidad de vida de la sociedad chiapaneca. Chiapaneca chiapaneca chiapaneca chiapaneca chiapaneca chiapaneca.

#### Visión

La Universidad de Ciencias y Artes de Chiapas está posicionada con un fuerte reconocimiento social en la región por la pertinencia de su oferta académica, sustentada en programas educativos reconocidos por su buena calidad, cuerpos académicos consolidados, que cultivan líneas de generación y aplicación del conocimiento, y que logran una fuerte vinculación con el sector social, basada en un permanente programa de mejora continua; asimismo, se reconoce por sus procesos administrativos y de apoyo académico certificados, por la actualización constante de su normatividad y por la infraestructura adecuada a sus necesidades.

# Capítulo I

# Antecedentes.

# 1.1 Cerradura electrónica.

La cerradura electrónica se ha considerado como un material para la seguridad o medio de protección a las cosas personales que tienen los seres humanos ya sea que se instale en garajes, puertas o portones, etcétera, nos permite guardar y proteger algún(os) material(es) o documentos.

### 1.1.1Cerradura con teclado.

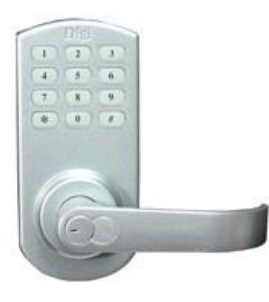

**Figura 1.1**Cerradura con teclado.

Cerradura Electrónica con teclado, dispone de Código de gerencia y 200 códigos de usuario para una apertura en cualquier sentido (Izquierda, derecha, hacia dentro, hacia fuera) con una alimentación mediante 4 pilas Alcalinas, con unidad sellada en lugar de motor, más estable y duradero [7].

#### Características

- Estructura de transmisión de acero inoxidable
- Apertura interna anti-pánico
- Apertura en cualquier dirección
- Adecuado para instalación no profesional
- Dos tipos de códigos: código maestro y 200 códigos de usuarios
- Borrado de forma individual de usuarios
- Seguridad Grado 2 ANSI / certificado CE
- Teclado Apagado: 10s si un código incorrecto se introduce 3 veces
- Color estándar: Plata
- Material: Aleación de Zinc, Acero Inoxidable

### 1.1.2 Cerraduras con control remoto.

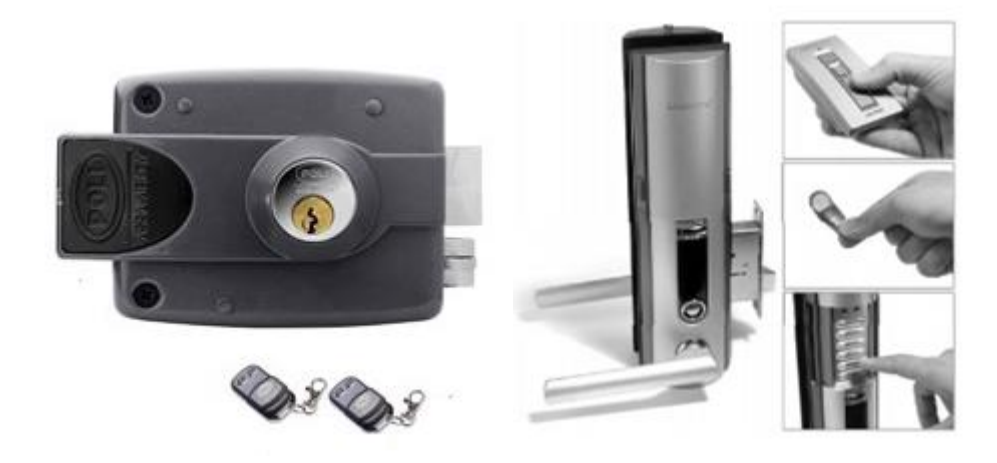

**Figura 1.2**Cerradura con llave y **Figura 1.3**Cerradura con teclado y control remoto. control remoto.

Esta cerradura funciona a 12 y a 16 volts, con cilindro exterior blindado ajustable, dos controles para apertura desde el interior y al exterior con embobinados para mayor durabilidad, el primer bloqueo de la huella digital con la función de mando a distancia, sin necesidad de abrir la puerta a ti mismo, cuando no tienes a nadie a la vista este sistema de software de gestión de buena calidad ofrece seguridad en el mismo tiempo[8].

# 1.1.3 Cerradura con tarjeta magnética.

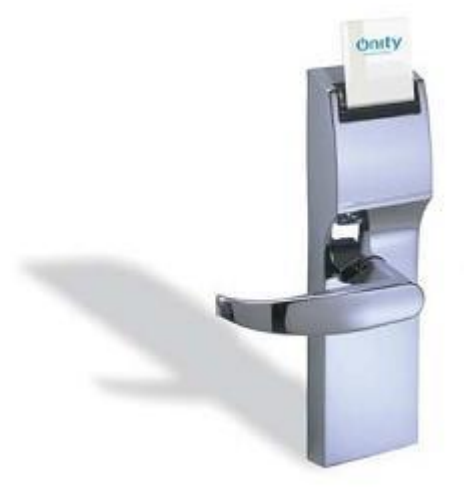

**Figura 1.4**Cerradura con tarjeta magnética.

La cerradura HT24 de banda magnética es robusta y duradera disponible en distintos acabados y diseños de manila, pudiendo personalizar con logos en la parte posterior o inferior de la cerradura funcionando con pilas, sin ningún tipo de cableado, teniendo una autonomía rígida, registrando las últimas 500 aberturas en está y dispone de LED's indicadores [9].

### 1.2 Android

Fue desarrollado inicialmente por Android Inc., una firma comprada por Google en 2005. Es el principal producto de la Open Handset Alliance, un conglomerado de fabricantes y desarrolladores de hardware, software y operadores de servicio. Las unidades vendidas de teléfonos inteligentes con Android se ubican en el primer puesto en los Estados Unidos en el segundo y tercer trimestres de 2010 con una cuota de mercado de 43,6% en el tercer trimestre. A escala mundial alcanzó una cuota de mercado del 50,9% durante el cuarto trimestre de 2011, más del doble que el segundo sistema operativo (iOS de Apple, Inc.).

El anuncio del sistema Android se realizó el 5 de noviembre de 2007 junto con la creación de la Open Handset Alliance. un consorcio de 78 compañías de hardware, software y telecomunicaciones dedicadas al desarrollo de estándares abiertos para dispositivos móviles Google liberó la mayoría del código de Android bajo lalicencia Apache, una licencia libre y de código abierto.

El 5 de noviembre de 2007 la Open Handset Alliance, un consorcio de varias compañías entre las que están Texas Instruments, Broadcom Corporation, Nvidia, Qualcomm, Samsung Electronics, Sprint Nextel, Intel, LG, Marvell Technology Group, y T-Mobile; se estrenó con el fin de desarrollar estándares abiertos para dispositivos móviles. Junto con la formación de la Open Handset Alliance, la OHA estrenó su primer producto, Android, una plataforma para dispositivos móviles construida sobre la versión 2.6 de Linux.

Android ha visto numerosas actualizaciones desde su liberación inicial. Estas actualizaciones al sistema operativo base típicamente arreglan bugs y agregan nuevas funciones. Generalmente cada actualización del sistema operativo Android es desarrollada bajo un nombre en código de un elemento relacionado con dulces en orden alfabético.

<span id="page-12-0"></span>La reiterada aparición de nuevas versiones que, en muchos casos, no llegan a funcionar correctamente en el hardware diseñado para versiones previas, hacen que Android sea considerado uno de los elementos promotores de la obsolescencia programada [10].

# 1.2.1Android 1.5

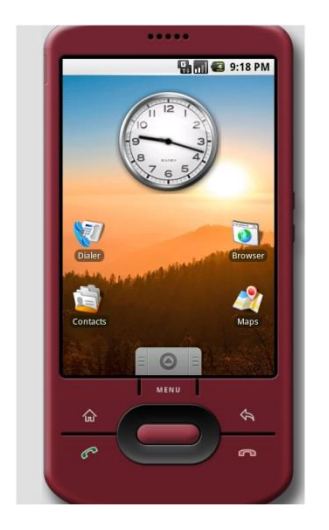

**Figura 1.5**Cupcake.

El 30 de abril de 2009, La actualización de Android 1.5 Cupcake fue lanzada, basada en núcleo Linux 2.6.27.La actualización incluye varias nuevas características y correcciones de interfaz de usuario.

Características:

- Soporte para teclados virtuales de terceros con predicción de texto y diccionario de usuarios para palabras personalizadas.
- Soporte para Widgets vistas de miniaturas de las aplicaciones que pueden ser incrustadas en otras aplicaciones (tal como la pantalla inicio) y recibir actualizaciones periódicas
- Grabación y red en formatos MPEG-4 y 3GP.
- Auto-sincronización y soporte para Bluetooth estéreo añadido (perfiles A2DP y AVRCP)
- Características de Copiar y pegar agregadas al navegador web.

# 1.2.2Android 2.0/2.1

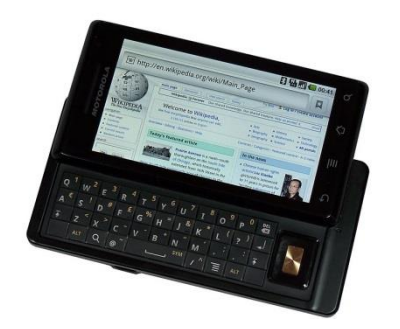

**Figura 1.6** Motorola Droid corriendo v2.0

El 26 de octubre de 2009, el SDK de Android 2.0 – con nombre en clave Eclair – fue lanzado, basado en el núcleo de linux 2.6.29.

Características:

- Sincronización cuenta expandida, permitiendo a los usuarios agregar múltiples cuentas al dispositivo para sincronización de correo y contactos.
- Soporte intercambio de correo, con bandeja combinada para buscar correo desde múltiples cuentas en la página.
- Soporte Bluetooth 2.1.
- Habilidad para tocar un foto de un contacto y seleccionar llamar, enviar SMS o correo a la persona.
- Habilidad para en todos los mensajes SMS y MMS guardados, con eliminación de mensajes más antiguos en una conversación automáticamente cuando un límite definido se ha alcanzado.

# 1.2.2.4Android 4.0

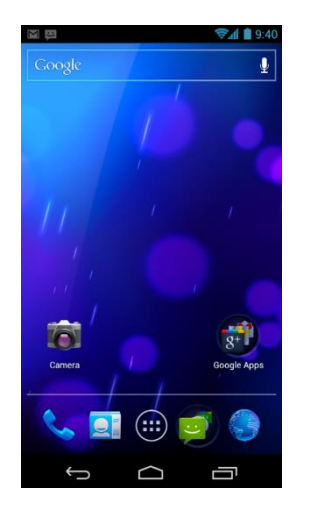

**Figure 1.7**Android 4 Ice Cream Sandwich.

El SDK para Android 4.0.0 Ice Cream Sandwich (Sandwich de Helado), basado en el núcleo de Linux 3.0.1 fue lanzado públicamente el 19 de octubre de 2011 Gabe Cohen de Google declaró que Android 4.0 era "teóricamente compatible" con cualquier dispositivo Android 2.3 en producción en ese momento, pero sólo si su procesador y memoria RAM lo soportaban. El código fuente para Android 4.0 se puso a disposición el 14 de noviembre de 2011.La actualización incluye numerosas novedades.

Características:

- Separación de widgets en una nueva pestaña, listados de forma similar a las aplicaciones.
- Facilidad para crear carpetas, con estilo de arrastrar y soltar.
- Lanzador personalizable.
- Buzón de voz mejorado con la opción de acelerar o retrasar los mensajes del buzón de voz.
- Funcionalidad de pinch-to-zoom en el calendario.
- Captura de pantalla integrada (manteniendo presionado los botones de bloqueo y de bajar volumen).
- Corrector ortográfico del teclado mejorado.
- Habilidad de acceder a aplicaciones directamente desde la pantalla de bloqueo.

# 1.3 Rasberry Pi oneer.

En 1988, Eben Upton compró su primer ordenador; un destartalado, de segunda BBC Micro. Esta pequeña máquina era omnipresente en la escuela británica de la época, sobre todo porque se pasó una programación simple llamado BASIC, que Upton dominar y utilizar a varios juegos creados rápidamente.

La solución de Upton fue crear un ordenador en miniatura, apenas más grande que una tarjeta de crédito, que costó sólo US \$35. Era esencialmente una placa de circuito equipado con un chip de procesador de Smartphone, 256 megabytes de RAM y opciones de conectividad que incluyen puertos USB, una ranura para una tarjeta Micro SD y algunos otros pines de entradas y salidas para conectar con otros dispositivos, un puerto Ethernet, entrada HDMI, y puertos análogos para conectar al monitor.

Cuando el Rasberry Pi fue lanzado el 29 de febrero de 2012, Upton imaginó que conseguir un millar de unidades en las manos de los niños correctas contribuiría a poner fin a la sequía de candidatos calificados que soliciten para estudiar ciencias de la computación en Cambridge [11].

# Capítulo II

# 2. Metodología.

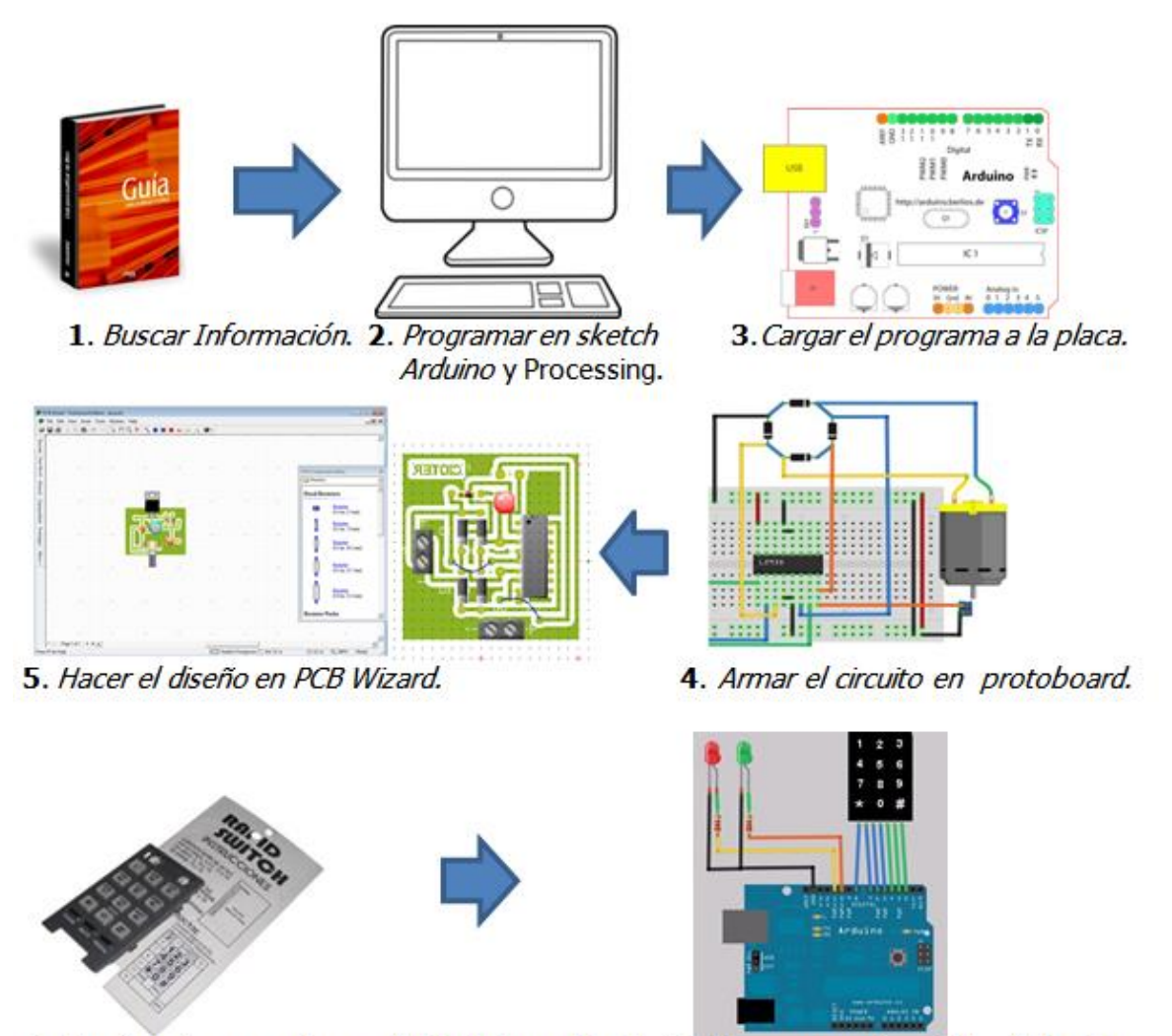

6. Realizar las conexiones del teclado matricial. 7. Programar el sentido del motor.

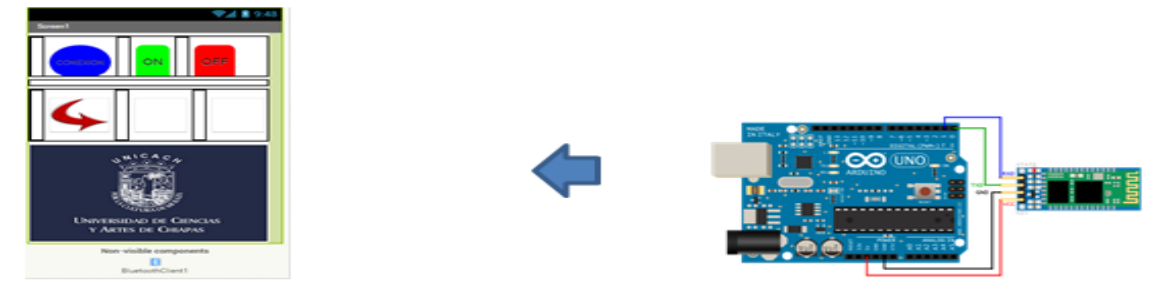

9. Crear una aplicación en App Inventor 2 8. Realizar las programaciones con el<br>Bluetooth

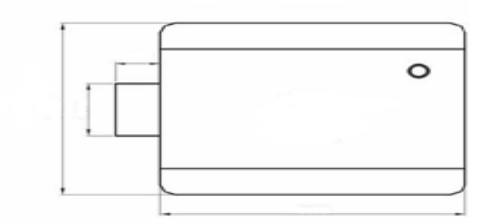

10. Armar la cerradura

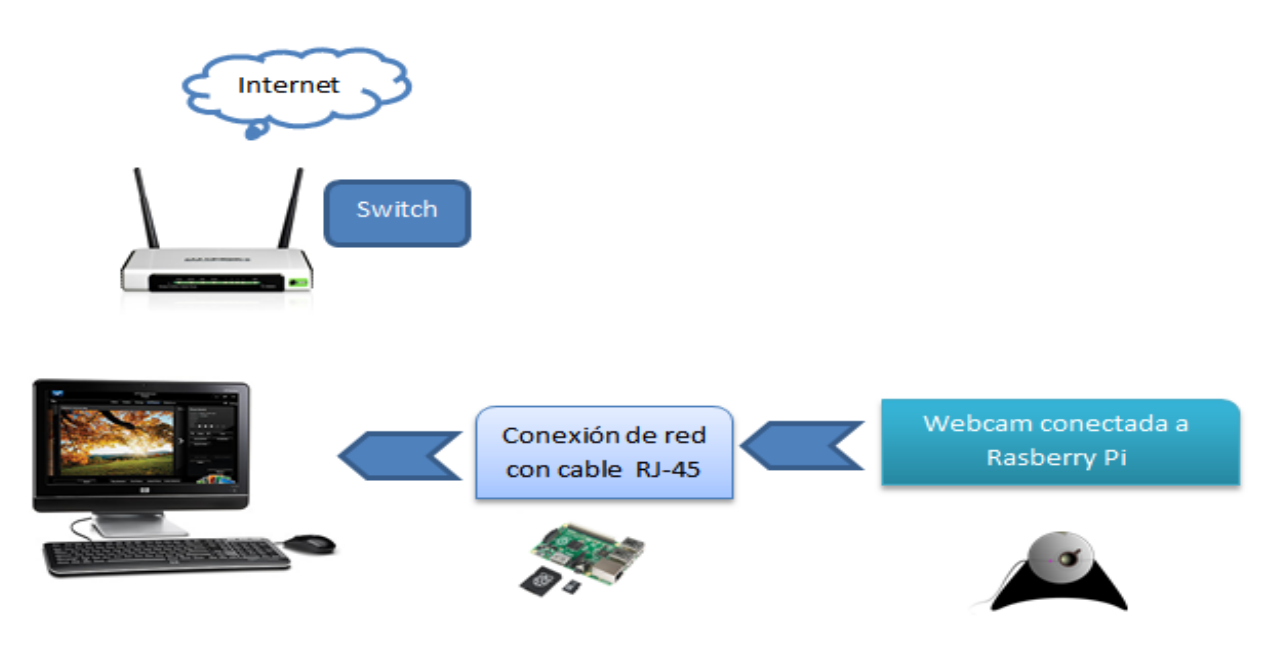

11. Conexión del monitoreo de Webcam.

# 2.1 Descripción de la metodología.

1. Búsqueda de información.

Realizar búsquedas en revistas científicas, en los libros, internet de Arduino, Android y Rasberry Pi y materiales de la cerradura electrónica.Buscar imágenes, textos mencionados anteriormente para poder realizar el trabajo físicamente y virtualmente, clasificando la información obtenida a la delimitación del área específica de cada fase a elaborar, para ir clasificando respecto al punto correspondiente por partes la información.

- Programación en Arduino.
- Programación en Processing.
- Programación en App Inventor.
- Datasheet de los componentes a trabajar.
- Imágenes.
- 2.- Programar en sketch Arduino y Processing.

Esta parte correspondió a la programación en el software de Arduino y Processing en donde se escribió las instrucciones de orden de cada fase para realizar el proyecto y poder simular y visualizar lo que generaba el circuito (motor, LED´s). El proceso de visualización lo generaba Processing en el monitor cargando el programa en la Placa Arduino.

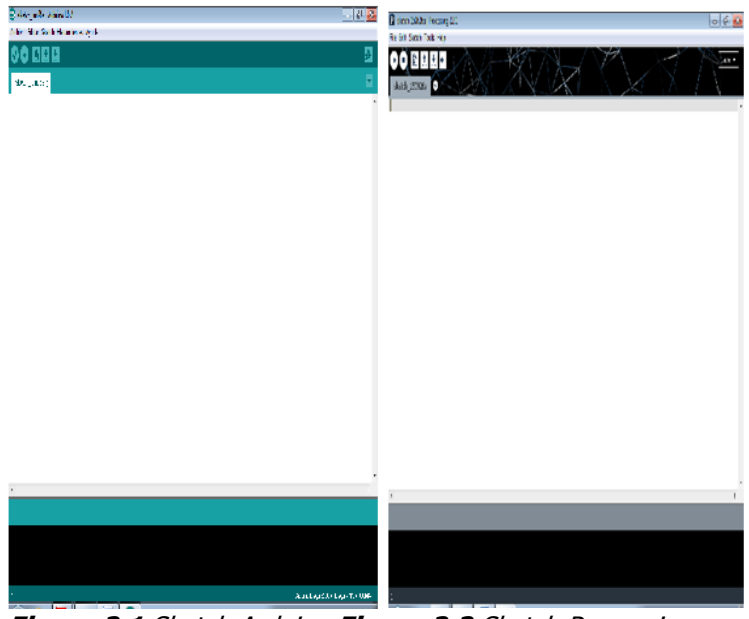

**Figura 2.1** Sketch Arduino.**Figura 2.2** Sketch Processing.

#### a) Motor DC

- 1. Abrir el monitorde serie Sketch Arduino que pertenece al software de arduino.
- 2. Programar las entradas y salidas digitales que controla el sentido del motor DC.
- 3. Armar el circuito en un protoboard para su funcionamiento de giro del motor.
- 4. Ver los resultados que se tiene al cargar la programación en la Tarjeta Arduino.
- 5. Guardar archivo.

b) LED´s

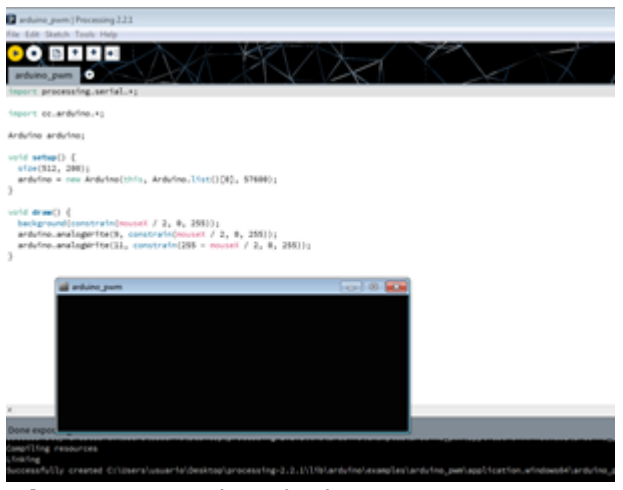

**Figura 2.3** Visualizar desde Processing.

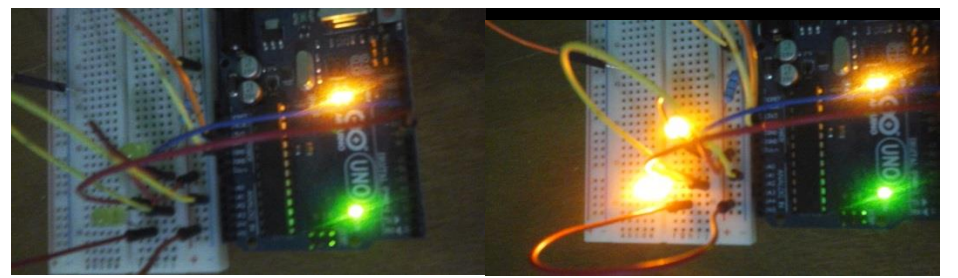

**Figura 2.4**Conexión deLED´s.**Figura 2.5** Intensidad de luminosidad.

- 1. Abrir el monitorde serie Sketch Processing para realizar su programación en código para su interface a arduino.
- 2. Al realizar la programación para la iluminación del LED mediante Software Processingme servirá para ver su intensidad de iluminación que representa la velocidad que tiene el motor DC.
- 3. Armar el circuito y visualizar los resultados en el monitor (computadora) mediante el mismo programa mostrado me da los datos para saber que potencia está consumiendo el motor DC.
- 4. Guardar el programa.
- 3.- Cargar el programa a la placa.

Una vez que se ha hecho la programación en el software, en esta fase se tiene que compilar el programay cargar a la tarjeta arduino para poder trabajar con el control del motor del giro y el tiempo en que se deberá detenerse.

4.- Armar el circuito en protoboard.

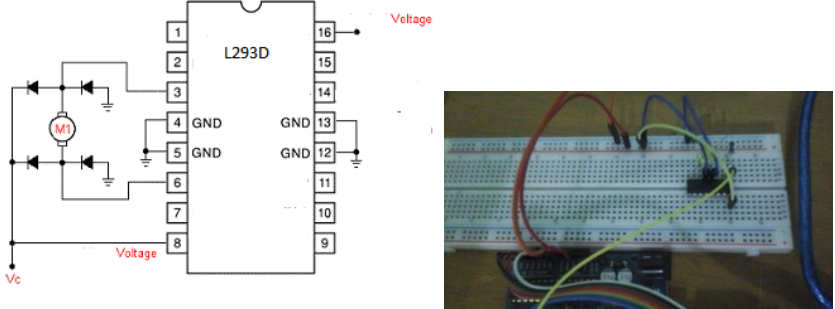

**Figura 2.6**conexión del L293d con motor. **Figura 2.7**Conexión en protoboard.

Con la conexión del diagrama del datasheet del integrado, utilizar un protoboard para las conexionesdel circuito a utilizar en el control de sentido del motor dc. Con el datasheet del integrado se puede ver como se conecta cada entrada y salida del l293d haciéndolo funcionar.

5.- Diseñar en PCB Wizard.

Hacer el diseño del circuito electrónico en este software a implementar en la cerradura electrónica,con la ayuda del software se podrá realizar las conexiones para el simulando y el circuito impreso para las placas.

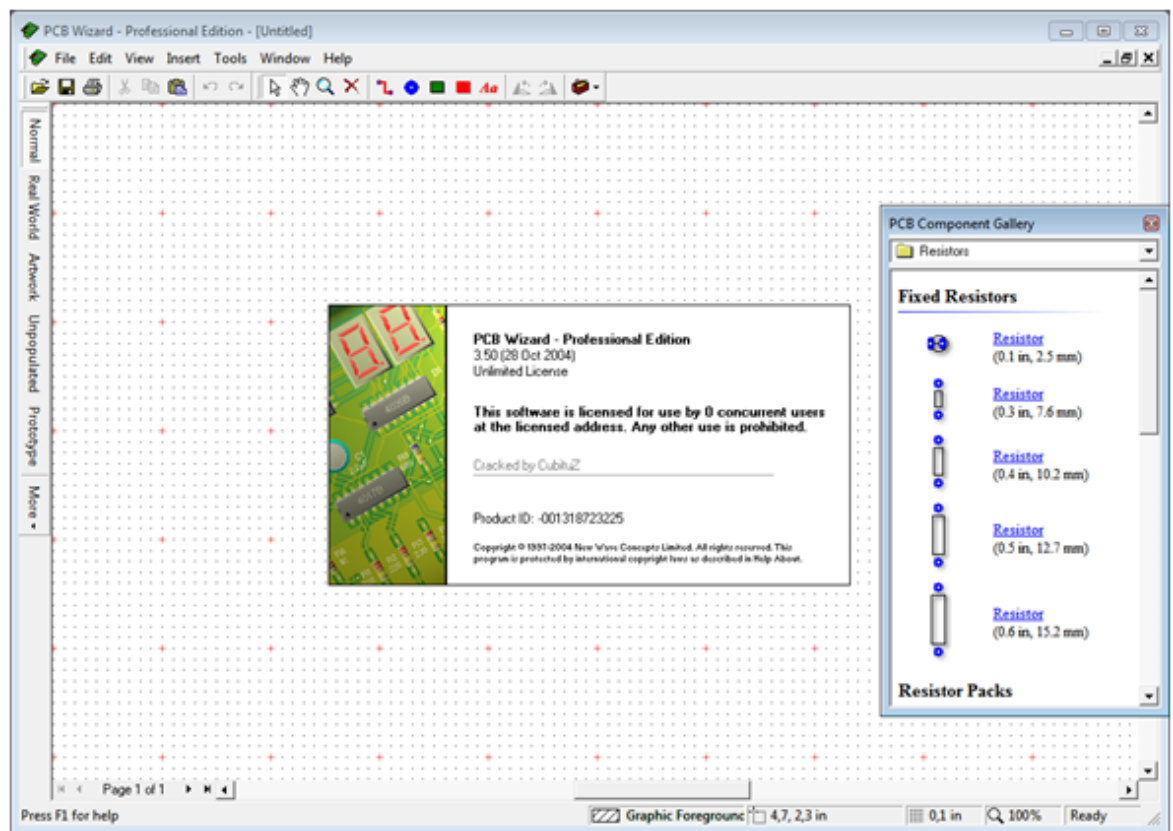

**Figura 2.8**Software PCB Wizard.

6.- Realizar las conexiones del teclado matricial

Este paso hay que usar un multímetro para que mediante la continuidad de los pines con que cuenta este teclado saber en dónde corresponde cada uno y soldar pines de columnas y filas con un cautín eléctrico, para que funcione correctamente con el arduino.

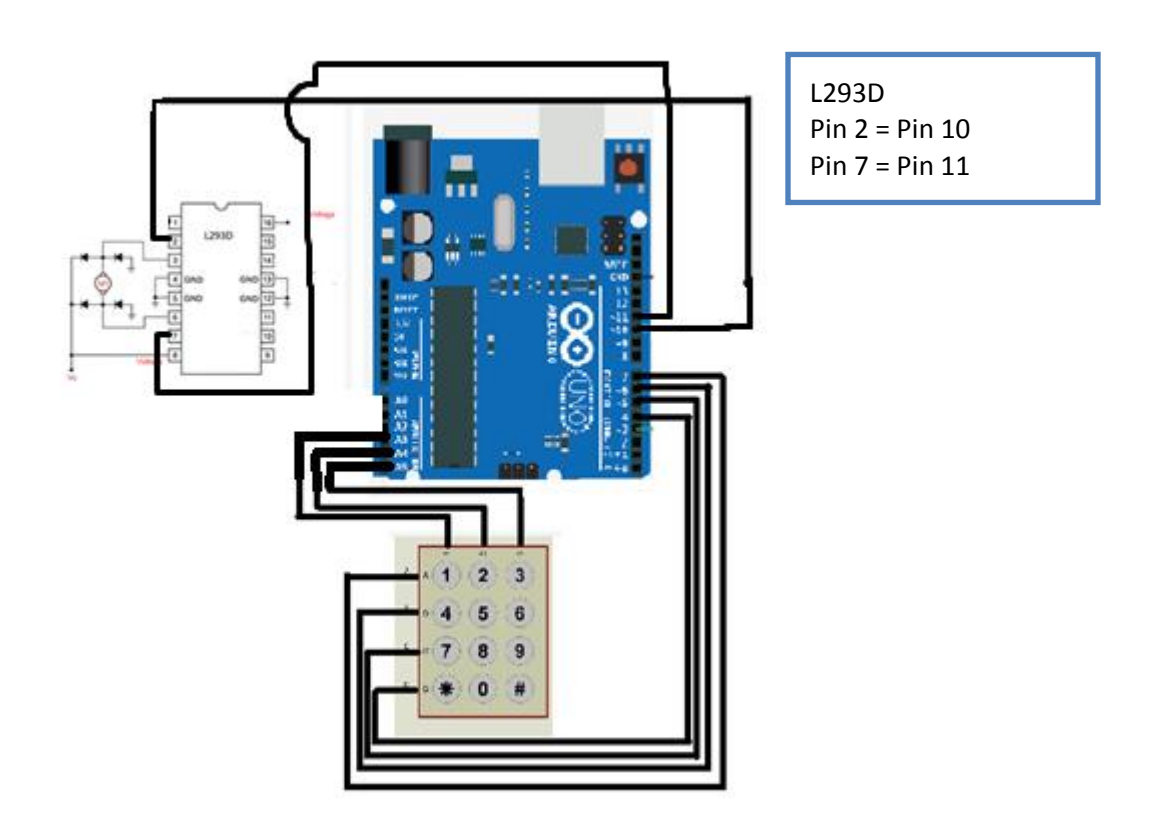

**Figura 2.8**Conexión con arduino.

7.- Programar el sentido del motor

- 1. Abrir el programade Sketch Arduino para inicializar la programación con la librería de Keypad para programar el teclado 4x3 obtenida en arduino.cc
- 2. Programar el sentido de giro del motor con caracteres diferentes defiendo su tecla de seguridad para una innovadora programación.
- 3. Armar el circuito en protoboard con las conexiones necesarias para el funcionamiento para verificar y compilar el Sketch en la Placa arduino.
- 4. Ver los resultados.

8.- Realizar la programación del Bluetooth.

Desde arduino hay que ver la comunicación desde el monitor serial, ver que gire en ambos sentidos al presionar teclas con la programación realizada de éste y realizar correcciones en caso que se necesite para realizar la orden de comando.

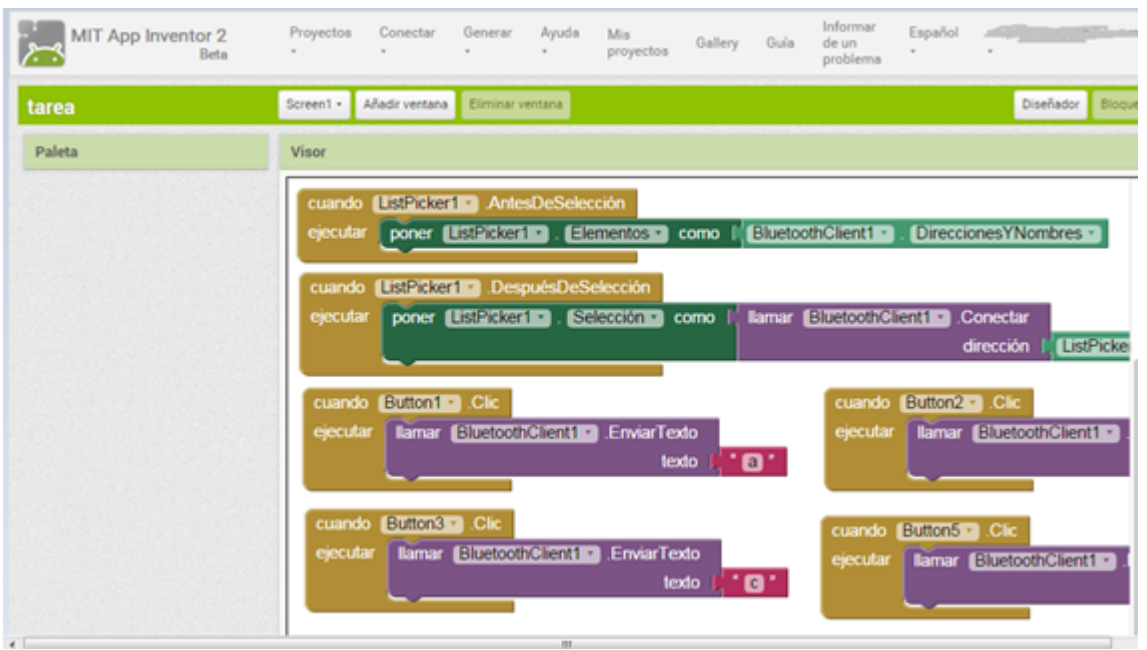

9.- Crear una aplicación en App Inventor 2.

**Figura 2.10**Diseño a bloques.

Para realizar esta aplicación debe iniciar con una cuenta de Gmail, se procede a utilizar el menú de inicio de la Aplicación para agregar botones, comunicación con Bluetooth, y programar en bloques desde la pestaña blocks las instrucciones que realizará la aplicación al pulsar un botón virtual en el celular o dispositivo con Android, cargando el programa en un celular con Android versión 2.0 o superiorpara que funcione correctamente y no marque errores al ejecutar la aplicación en el celular.

#### 10.- Armar la cerradura.

Armar la parte del mecanismo de la cerradura, es decir, colocar el motor, los engranes, hacer mediciones de dimensión de la cerradura, las perforaciones para colocar los tornillos y tuercas, el movimiento de los engranes con el motor dc que realiza los cambios de giro por el Bluetooth.

- 11.- Conexión del monitoreo de Webcam.
	- I. Programar el Rasberry Pi desde un monitor para visualizar la webcam, estoincluye descargar archivos desde internet para después configurar la conectividad con otro dispositivo que hará la comunicación desde una red IP para ver la visualización de la webcam que se instalará en el laboratorio de CIDTER.
- II. Para tener una IP que lo identifique al programa se necesita haber cargado el programa a la tarjeta Micro SD y al ordenador para dar los comandos que este caso seríapara activar al Rasberry Pi. sudo apt-get update -----> Para actualizar los repositorios sudo apt-get upgrade ----> Actualiza paquetes del S.O sudo apt-get install tightvncserver --->Instala VNC server en la Raspberry Pi
- III. Adquirir imagen desde internet por medio la Webcam para ingresar la IP en el programa instalado en el ordenador (puTTY) y VNC por ejemplo la que indica el módem, conectar el RJ-45 del Rasberry al módem.

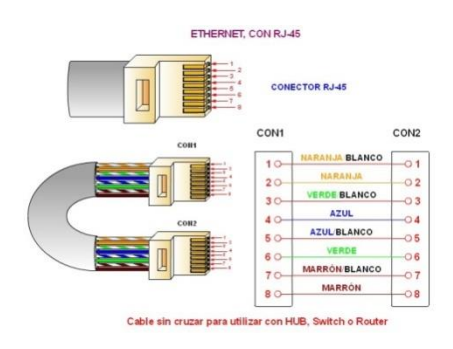

**Figura 2.11**RJ-45

## 2.2 Procedimiento y descripción de las actividades realizadas.

En el desarrollo de esta Residencia Profesional estuve obteniendo información del proyecto para que se tomarán consideraciones con el fin de tener eficiencia tanto del prototipo de la cerradura como su programación para tener una innovación al plasmarlo en el laboratorio del Centro de Investigación y Desarrollo Tecnológico en Energías Renovables.

El trabajo no requirió la intervención de otra persona para elaborar el proyecto a innovar durante el transcurso de la Residencia Profesional ya que requirió conocimientos de electrónica y programación.

Este proyecto se dividió en fases distintas para la elaboración del proyecto, cada una de estas fases era importante para cumplir con el trabajo de reporte final para residencia.

# Capítulo III

3. Diagramas.

3.1 Diagramas de Hardware y Software.

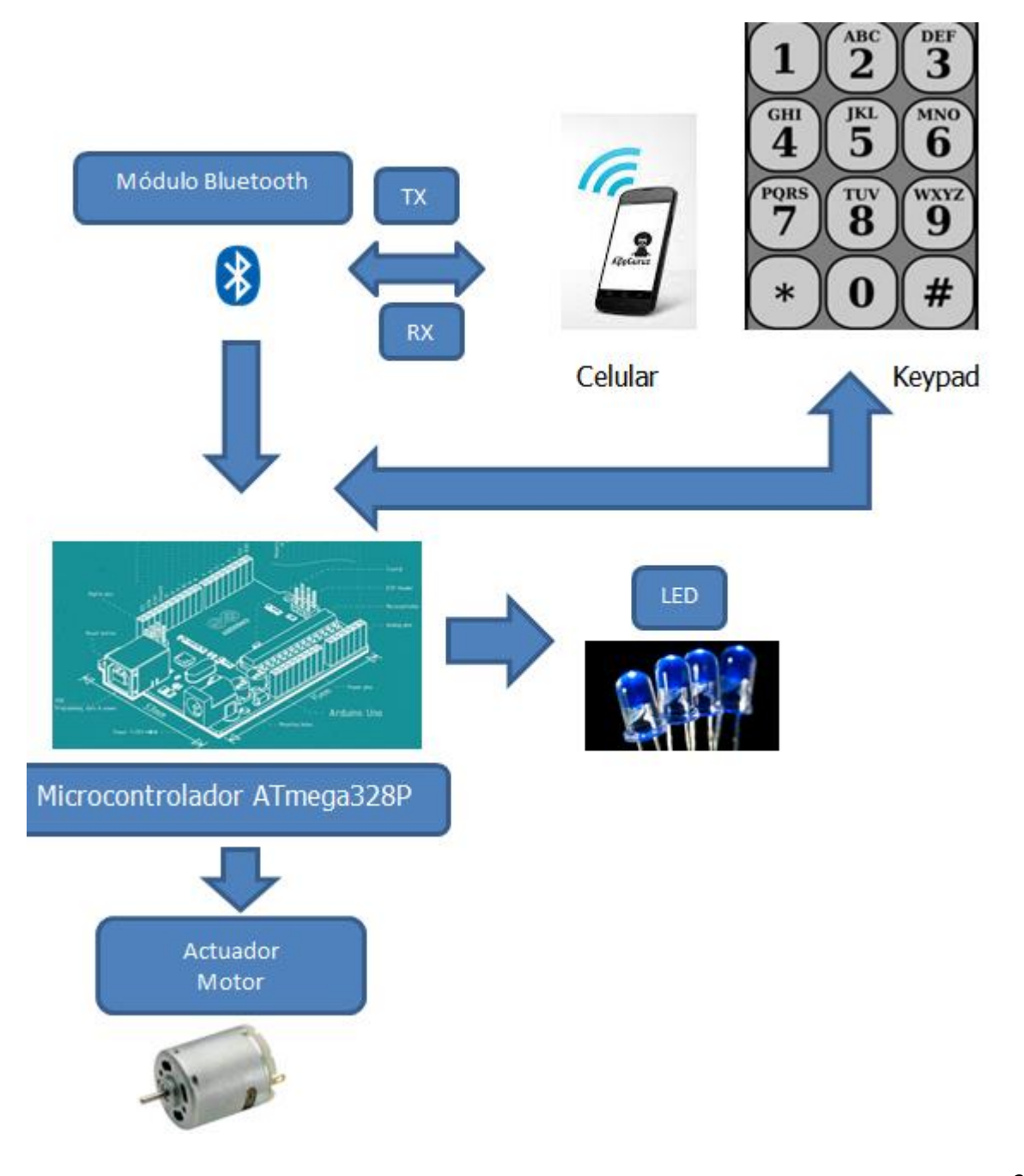

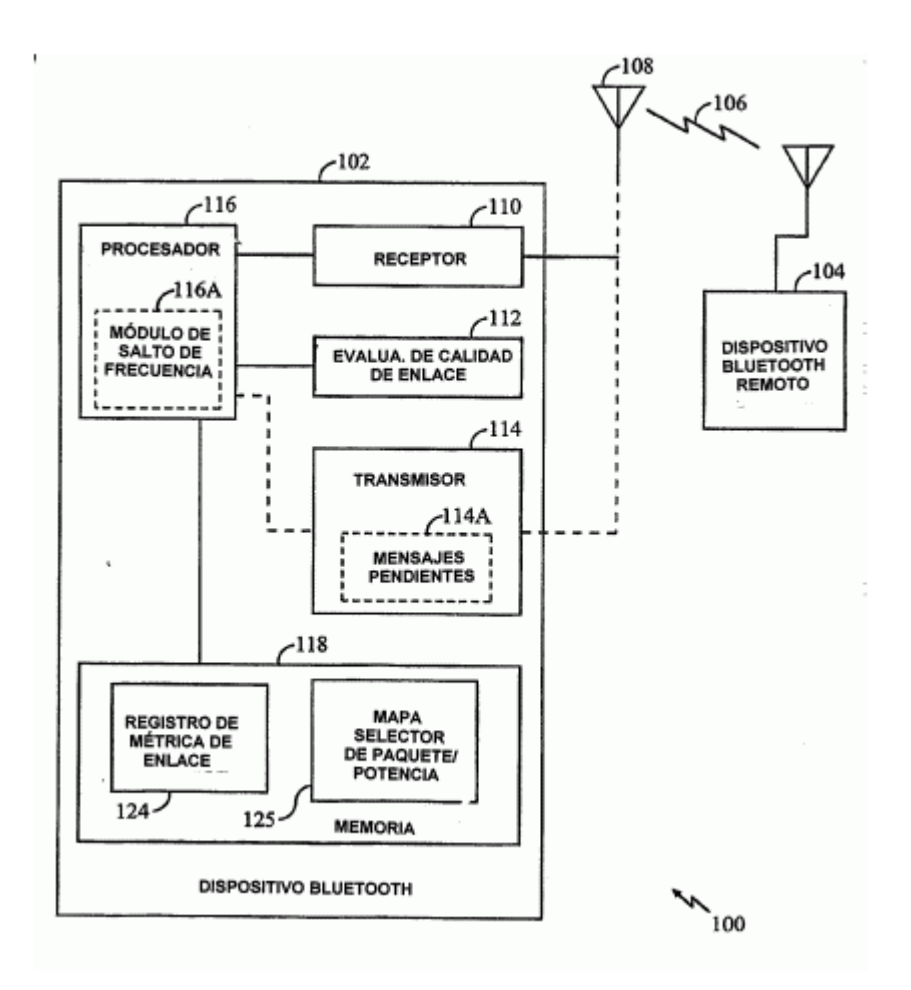

**Figura 3.1**Funcionamiento de Bluetooth

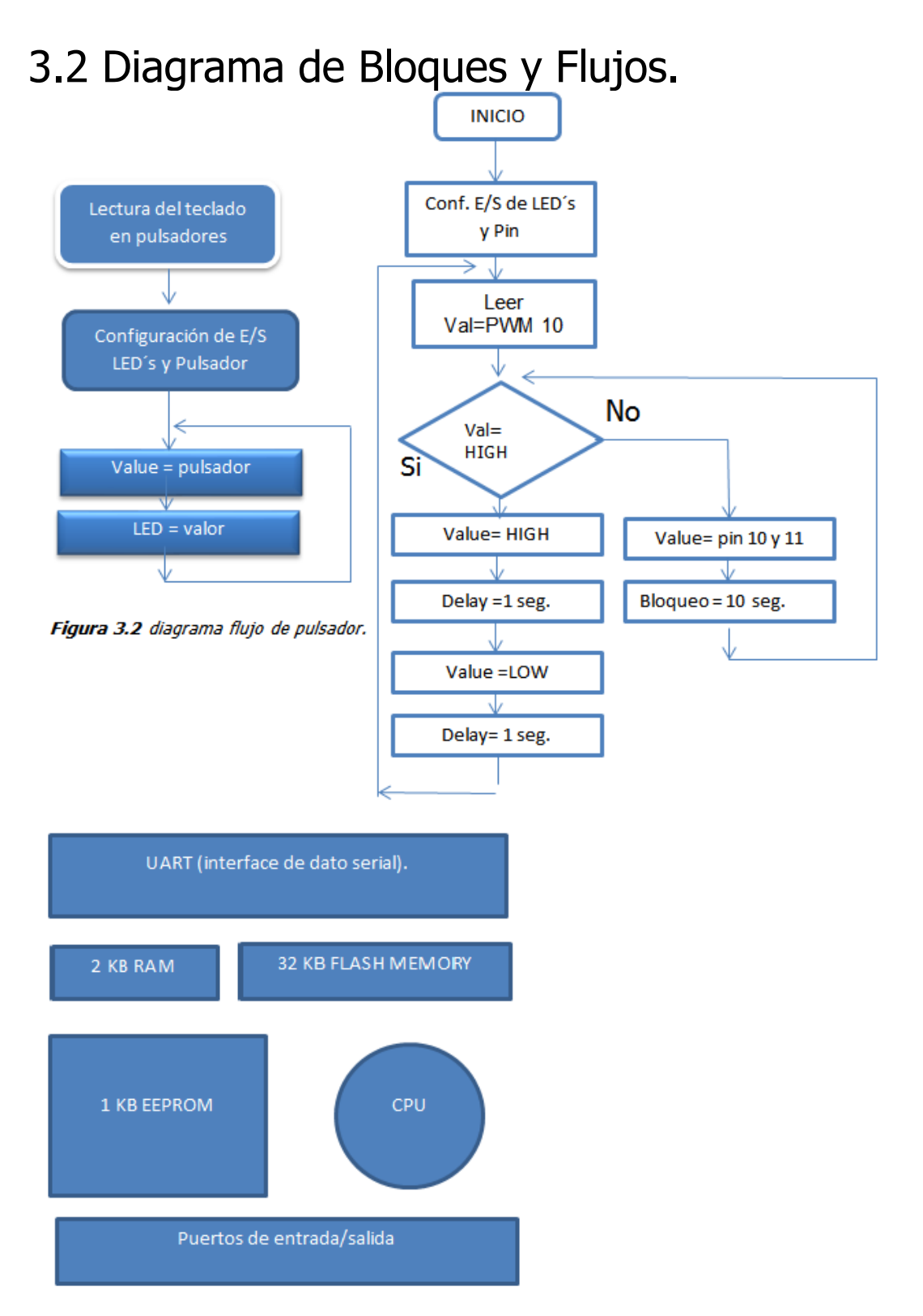

*Figura 3.3 Diagrama de bloques del ATmega328.*

# Capítulo IV

# 4. Desarrollo de la cerradura electrónica.

Para el desarrollo de la cerradura electrónica se necesitaron adquirir algunos elementos o circuitos integrados con tecnología TTL que se describen en este capítulo.

# 4.1 L293D.

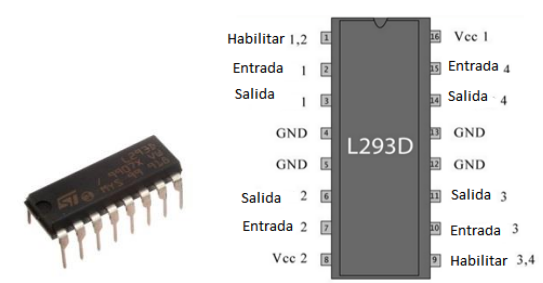

**Figura 4.1**L293D.**Figura 4.2**Pines de L293D.

L293D es un circuito integrado controlador de motor de puente en H dual (IC). Los conductores de motor actúan como amplificadores de corriente ya que tienen una señal de baja corriente de control y proporcionan una señal de corriente más alta. Esta señal de corriente más alta se utiliza para accionar los motores [12]. Contiene dos circuitos de excitación puente-H incorporado. Este chip en realidad tiene uno en su lado izquierdo y otro en el derecho. Puede entregar hasta 1 A por

motor y opera entre 4,5 V y 36 V, así que hay que elegir un motor DC acorde con

estas características. La distribución de sus pines es la siguiente:

- Pin 1: activa o desactiva un motor, según si recibe una señal HIGH o LOW.
- Pin 2: envía la señal de giro (HIGH o LOW) en un sentido para un motor.
- Pin 3: donde se conecta uno de los dos terminales de un motor.
- $\bullet$  Pin 4 v 5: tierra.
- Pin 6: donde se conecta el otro terminal de un motor.
- Pin 7: envía la señal de giro (HIGH o LOW) en el otro sentido para un motor.
- Pin 8: alimentación del motor (debe ser un valor suficiente).
- Pin 9-11: si no se usa un segundo motor, pueden estar desconectados. El nº 9 es para enviar la señal desactivación/desactivación y PWM, el nº 10 es para enviar la señal de giro en un sentido y el nº 11 es para conectar un terminal del segundo motor.
- Pin 12 y 13: tierra.
- Pin 14 y 15: si no se usa un segundo motor, pueden estar desconectados. El nº 14 es para conectar el otro terminal del segundo motor y el nº 15 es para enviar la señal de giro en sentido contrario.
- Pin 16: alimentación del propio chip (ha de estar conectado a 5 V).

Activar los pines 1 y 9 (correspondiente al motor) deben ser elevado para los motores comienzan a operar. Cuando una entrada de habilitación es alta, el controlador asociado se habilita. Como resultado, las salidas se activan y trabajan en fase con sus entradas. Del mismo modo, cuando la entrada de habilitación es baja, dicho controlador está desactivado, y sus salidas están fuera y en el estado de alta impedancia.

### 4.2 Arduino UNO.

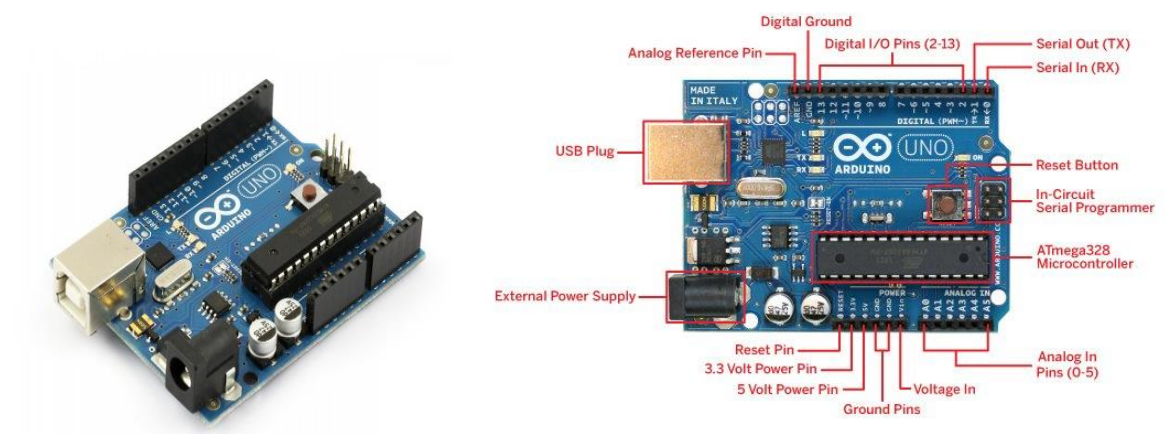

**Figura 4.3**Arduino Uno.**Figura 4.4**Partes del Arduino Uno.

El voltaje de salida ofrecido ha de ser de 9 a 12 V DC.En realidad, el circuito regulador que lleva incorporado la placa Arduino es capaz de manejar voltajes de salida de entrada para la placa de hasta 20 V, así que en teoría se podrían utilizar adaptadores AC/DC que generen una salida de 20 V DC. No obstante, esta no es una buena idea porque se pierde la mayoría del voltaje en forma de calor (lo cual es terriblemente ineficiente) y además puede provocar el sobrecalentamiento del regulador, y como consecuencia dañar la placa.La intensidad de corriente ofrecida ha de ser de 250 mA (o más).

#### **Tabla I.**Características del Arduino UNO.

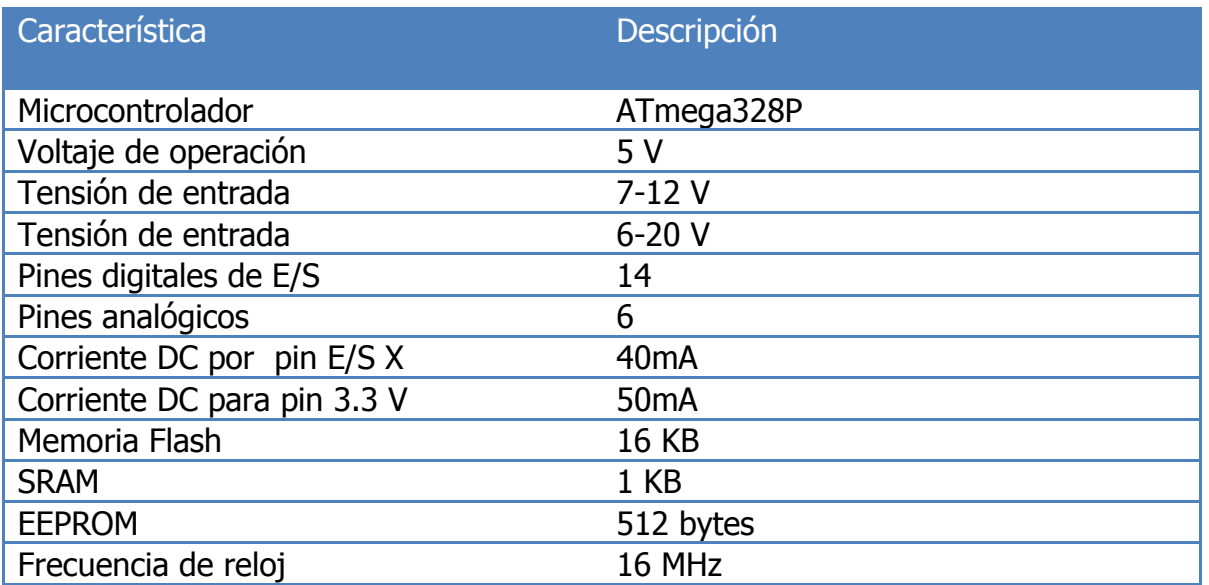

Si conectamos a nuestra placa Arduino muchos componentes o unos pocos pero consumidores de mucha energía (como por ejemplo un motor) el adaptador debería suministrar al menos 500mA o incluso 1A. De esta manera nos aseguraremos de que tenemos suficiente corriente para que cada componente pueda funcionar de forma fiable.

#### "GND"

Pines-hembra conectados a tierra. Es muy importante que todos los componentes de nuestros circuitos compartan una tierra común como referencia. Estos pineshembra se ofrecen para realizar esta función.

#### "PWM"

Las siglas PWM vienen de "Pulse Width Modulation" (Modulación de Ancho de Pulso). Lo que hace este tipo de señal es emitir, en lugar de una señal continua, una señal cuadrada formada por pulsos de frecuencia constante (aproximadamente de 490 Hertz).

Serial: 0 (Rx) y 1 (Tx). Usados para recibir (Rx) y transmitir (Tx) datos TTL en serie. Estos pines están conectados a los pines correspondientes del chip FTDI USB-a-TTL Serie.

Interruptores externos: 2 y 3. Estos pines pueden ser conjugados para disparar un interruptor en un valor bajo, un margen creciente o decreciente, o un cambio de valor.

PWM: 3, 5, 6, 9, 10 y 11. Proporcionan salida PWM de 8 bits con la función analogWrite ().

SPI: 10 (SS), 11 (MOSI), 12 (MISO), 13 (SCK). Estos pines soportan comunicación SPI, la cual, aunque proporcionada por el hardware subyacente, no está actualmente incluida en el lenguaje Arduino.

LED: 13. Hay un LED empotrado conectado al pin digital 13. Cuando el pin está a valor HIGH, el LED está encendido, cuando el pin está a LOW, está apagado.

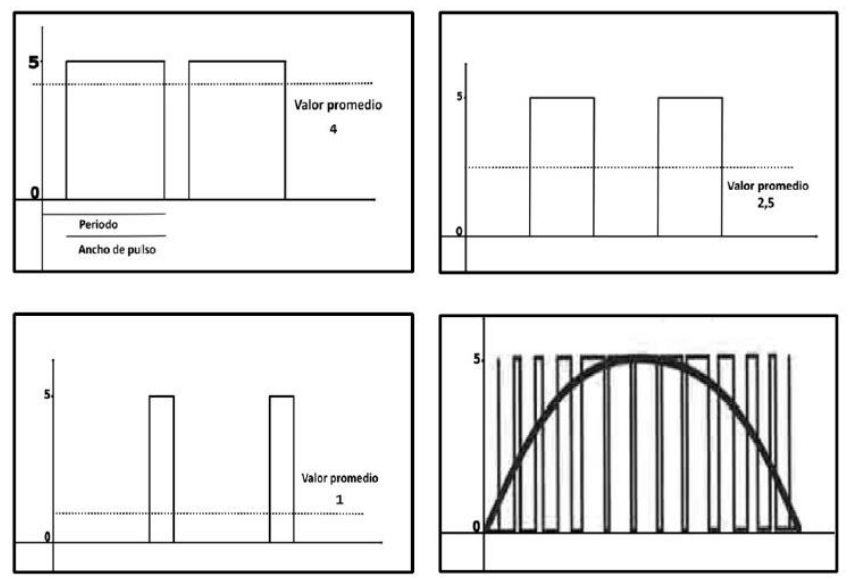

**Figura 4.5** Señales analógicas de salida en Arduino.

La frecuencia se define como la cantidad de pulsos (estado on/off) por segundo y su expresión matemática es la inversa del periodo, como muestra la siguiente ecuación.

$$
frecuencia = \frac{1}{periodo} \textbf{Fórmula 1}
$$

El periodo se mide en segundos, de este modo la unidad en la cual se mide la frecuencia (Hertz) es la inversa a la unidad de tiempo (segundos). Existe otro parámetro asociado o que define a la señal PWM, denominado "Duty cycle", el cual determina el porcentaje de tiempo que el pulso (o voltaje aplicado) está en estado activo (on) durante un ciclo.

Por ejemplo, si una señal tiene un periodo de 10 ms y sus pulsos son de ancho (PW) 2ms, dicha señal tiene un duty cycle de 20% (20% on y 80% off). El siguiente gráfico muestra tres señales PWM con diferentes "duty cycles".

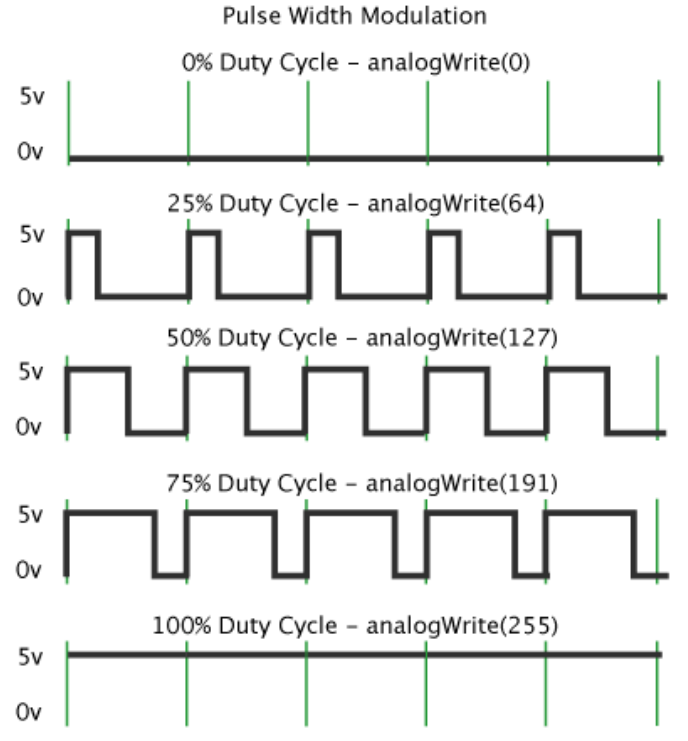

**Figura 4.6**Modulación de Ancho de Pulso.

Las señales PWM son comúnmente usadas para el control de motores DC (si decremento la frecuencia, la inercia del motor es más pequeña y el motor se mueve más lentamente), ajustar la intensidad de brillo de un LED, etc.

En Arduino la señal de salida PWM (pines 9,10) es una señal de frecuencia constante (30769 Hz) y que sólo nos permite cambiar el "duty cycle" o el tiempo que el pulso está activo (on) o inactivo (off) [13].

"Vin".

Este pin-hembra se puede utilizar para dos cosas diferentes: si la placa está conectada mediante la clavija de 2,1mm a alguna fuente externa que aporte un voltaje dentro de los márgenes de seguridad, podemos conectar a este pin-hembra cualquier componente electrónico para alimentarlo directamente con el nivel de voltaje que esté aportando la fuente en ese momento. Si la placa está alimentada mediante USB, entonces ese pin-hembra aportará 5v regulados. En cualquier caso, la intensidad de corriente máxima aportada es de 40mA (esto hay que tenerlo en cuenta cuando conectemos dispositivos que consuman mucha corriente, como porejemplo motores).

También podemos usar el pin-hembra "Vin" para otra cosa: para alimentar la propia placa directamente desde alguna fuente de alimentación externa sin utilizar ni la clavija ni el cable USB. Esto se hace conectándole el borne positivo de la fuente (por ejemplo, una pila de 9 V) y conectando el borne negativo al pin de tierra. Si se usa este montaje, el regulador de tensión que incorpora la placa reducirá el voltaje recibido de la pila al voltaje de trabajo de la placa.

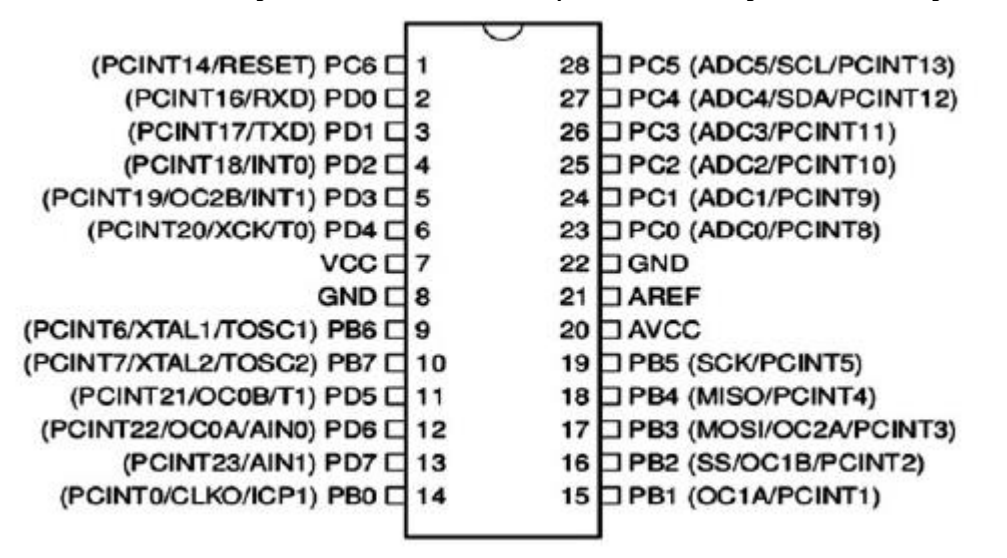

**Figura4.7**Pines del Microcontrolador ATmega328P.

Este pin-hembra se puede utilizar para dos cosas diferentes: tanto si la placa está alimentada mediante el cable USB como si está alimentada por una fuente externa que aporte un voltaje dentro de los márgenes de seguridad, podemos conectar a este pin-hembra cualquier componente para que pueda recibir 5 V regulados. En cualquier caso, la intensidad de corriente máxima generada será de 40mA. Pero también podemos usar este pin-hembra para otra cosa: para alimentar la propia placa desde una fuente de alimentación externa previamente regulada a 5 V sin utilizar el cable USB ni la clavija de 2,1mm.

### 4.3 Diodo 1N4007.

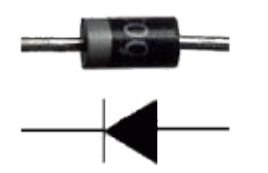

**Figura 4.8**Diodo 1N4007 y su símbolo.

El diodo es un componente electrónico con dos extremos de conexión (o "terminales") que permite el paso libre de la corriente eléctrica solamente en un sentido, bloqueando si la corriente fluye en el sentido contrario. Este hecho hace que el diodo tenga dos posiciones posibles: a favor de la corriente (llamada "polarización directa") o en contra ("polarización inversa").

Por tanto, a la hora de utilizarlo en nuestros circuitos, debemos de tener en cuenta que la conexión de sus dos terminales se realice en el sentido deseado. Normalmente, los fabricantes nos indicarán cuál es el terminal que ha de conectarse al polo negativo (suponiendo polarización directa) mediante una marca visible pintada en el cuerpo del diodo. En la imagen mostrada, esta marca es la gruesa franja blanca a la derecha del cuerpo del diodo, por lo que el "terminal negativo" será, en este caso, el de la derecha "terminal negativo" se le llama "cátodo", y al "terminal positivo" se le llama "ánodo".

El diodo se puede utilizar para muchos fines: un uso común es el de rectificador (para convertir una corriente alterna en continua), pero en nuestros circuitos lo usaremos sobre todo como un elemento suplementario conectado a algún otro componente para evitar que este se dañe. Es costumbre conectar un divisor de tensión a uno de los terminales del diodo (es indiferente si es el ánodo o el cátodo) para evitar que sea este precisamente el que se funda al recibir más tensión de la quepueda soportar.

Por otro lado, la potencia disipada podríamos calcularla mediante

P= (V-V<sub>DIO</sub>) ·I.**Fórmula 2** 

P= Potencia disipada V= Voltaje  $I =$  Corriente

### 4.4 MotorDC 5 V.

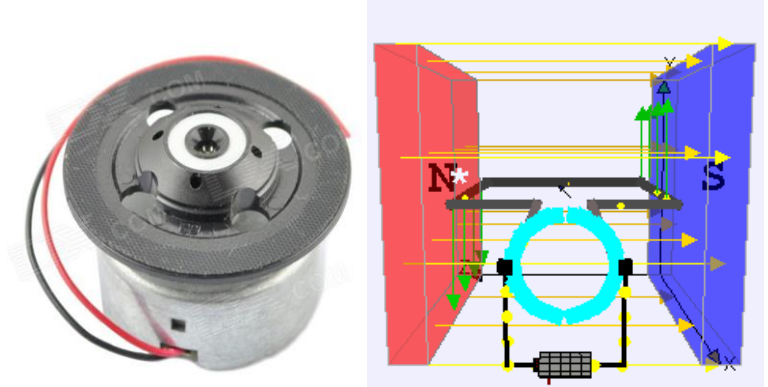

**Figura 4.9**Motor DC 5v.**Figura 4.10**Polos magnéticos.

El motor de corriente continua (denominado también motor de corriente directa, motor CC o motor DC) es una máquina que convierte la energía eléctrica en mecánica, provocando un movimiento rotatorio, gracias a la acción del campo magnético [14].

Una máquina de corriente continua [\(generador](http://es.wikipedia.org/wiki/Generador_el%C3%A9ctrico) o motor) se compone principalmente de dos partes. El estator da soporte mecánico al aparato y contiene los devanados principales de la máquina, conocidos también con el nombre de polos, que pueden ser de imanes permanentes o devanados con hilo de [cobre](http://es.wikipedia.org/wiki/Cobre) sobre núcleo de hierro. El rotor es generalmente de forma cilíndrica, también devanado y con núcleo, alimentado con corriente directa mediante escobillas fijas (conocidas también como carbones).

### 4.4.1 Control de motor DC.

Las técnicas de control de motores DC son herramientas que se utilizan para controlar la velocidad, el par y el suministro de potencia de corriente continua. El control de motores puede llevarse a cabo mediante tiristores y un conocimiento básico de electrónica de potencia. La mayoría de motores utilizados en la industria se conectan directamente a las líneas de distribución eléctrica, y se alimentan con corriente alterna o corriente directa. Las terminales de los devanados del motor se conectan directamente a las líneas de suministro eléctrico, y sus características de operación se mantienen inalterables, al tener una tensión de entrada constante. El motor trabaja en condiciones nominales cuando se alimenta con la tensión indicada en la placa de operación, entregando potencia constante a la carga conectada en el eje, Usualmente, los motores DC son capaces de girar hasta varios millares de rpms[15].

# 4.4.2 Principio de funcionamiento.

Según la ley de [Fuerza](http://es.wikipedia.org/wiki/Fuerza_de_Lorentz) simplificada, cuando un conductor por el que pasa una corriente eléctrica se sumerge en un [campo magnético,](http://es.wikipedia.org/wiki/Campo_magn%C3%A9tico) el conductor sufre una fuerza perpendicular al plano formado por el campo magnético y la corriente, siguiendo la [regla de la mano derecha.](http://es.wikipedia.org/wiki/Regla_de_la_mano_derecha) Es importante recordar que para un generador se usará la regla de la mano derecha mientras que para un motor se usará la regla de la mano izquierda para calcular el sentido de la fuerza.

#### $F = B \cdot l \cdot I$ Fórmula 3

- F: Fuerza en [newton](http://es.wikipedia.org/wiki/Newton_%28unidad%29)
- I: Intensidad que recorre el conductor en amperios
- l: Longitud del conductor en metros
- B: Densidad de campo magnético o densidad de flujo teslas

El rotor tiene varios repartidos por la periferia. A medida que gira, la corriente se activa en el conductor apropiado.

# 4.4.3 Fuerza electromotriz.

Es la tensión que se crea en los conductores de un motor como consecuencia del corte de las líneas de fuerza, es el efecto generador de pines.La polaridad de la tensión en los generadores es inversa a la aplicada en [bornes](http://es.wikipedia.org/wiki/Borne_%28electricidad%29) del motor.Las fuertes puntas de corriente de un motor en el arranque son debidas a que con la máquina parada no hay fuerza electromotriz y el bobinado se comporta como una resistencia pura del circuito.La fuerza contra-electromotriz en el motor depende directamente de la velocidad de giro del motor y del flujo magnético del sistema inductor.

### 4.4.4 Sentido de giro.

En máquinas de corriente directa de mediana y gran potencia, es común la fabricación de rotores con láminas de [acero eléctrico](http://es.wikipedia.org/wiki/Acero_el%C3%A9ctrico) para disminuir las pérdidas asociadas a los campos magnéticos variables, como las corrientes de Foucault y las producidas por el fenómeno llamado histéresis.Los motores tienen algunas ventajas de rendimiento frente a los motores síncronos de corriente continua de tipo excitado y han llegado a ser el predominante en las aplicaciones de potencia fraccionaria. Son más pequeños, más ligeros, más eficaces y fiables que otras máquinas eléctricas alimentadas individualmente[16].

# 4.4.5 Reversibilidad.

Los motores y los generadores de corriente continua están constituidos esencialmente por los mismos elementos, diferenciándose únicamente en la forma de utilización.

Por reversibilidad entre el motor y el generador se entiende que si se hace girar al rotor, se produce en el devanado inducido una fuerza electromotriz capaz de transformarse en energía en el circuito de carga.

En cambio, si se aplica una [tensión](http://es.wikipedia.org/wiki/Tensi%C3%B3n_el%C3%A9ctrica) continua al devanado inducido del generador a través del colector de [delgas,](http://es.wikipedia.org/wiki/Delga) el comportamiento de la máquina ahora es de motor, capaz de transformar la fuerza contra electromotriz en energía mecánica.

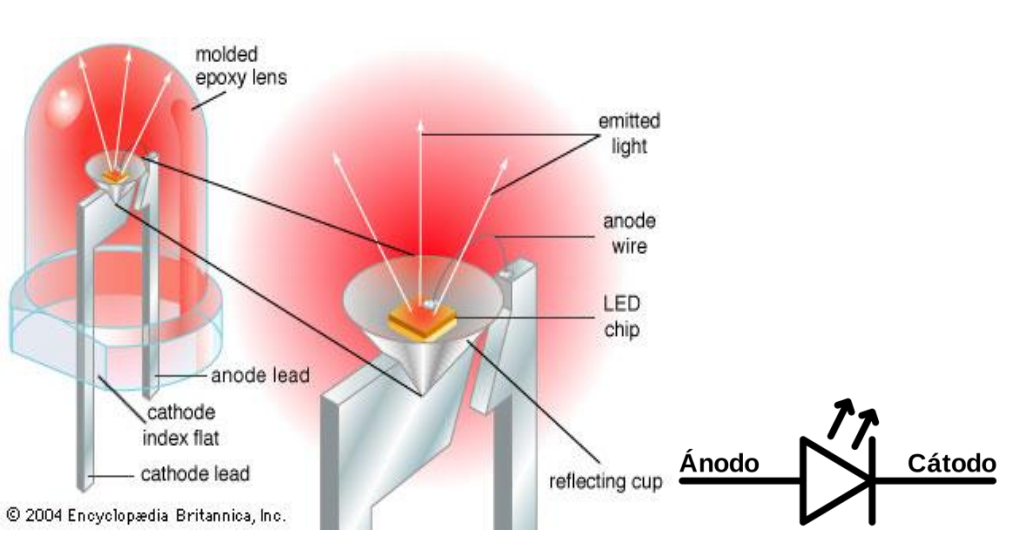

# 4.5 LED.

**Figura 4.11**Parte externa e interna del LED.**Figura 4.12**Símbolo del LED.

Un "Light Emitting Diode" (LED) es como su nombre lo indica, un diodo que tiene una característica peculiar: emite luz cuando la corriente eléctrica lo atraviesa. De hecho, lo hace de forma proporcional: a más intensidad de corriente que lo atraviesa, más luz emite [17].

Ya que no deja de ser un tipo concreto de diodo, también puede ser conectado en polarización directa o inversa, teniendo en cuenta que solo se iluminarán si están conectados en polarización directa. Por ello, cuando diseñemos nuestros circuitos hay que seguir teniendo la precaución de conectar cada terminal del LED en la polaridad adecuada.

No obstante, como a un LED no se le puede pintar una marca encima, la manera de distinguir el ánodo ("terminal positivo" en polarización directa) del cátodo (el "terminal negativo" en polarización directa) es observando su longitud: el ánodo es de una longitud más larga que el cátodo.

Es igualmente muy recomendable conectar una resistencia en serie a un LED para limitar la intensidad de corriente que lo atraviesa y así mantenerla por debajo del valor máximo más allá del cual el LED puede dañarse. Hemos de saber que normalmente la intensidad que suele venir bien para el funcionamiento óptimo de un LED es de unos 15 mA, y que la tensión VDIO apropiada varía según el color del LED: va de 3 V a 3,6 V para el ultravioleta (UV), blanco o azul, de 2,5 V a 3 V para el verde, de 1,9 V a 2,4 V para el rojo, naranja, amarillo o ámbar y de 1 V a 1,5 para el infrarrojo. Los primeros (que normalmente tienen un tamaño de 3 mm de diámetro) se suelen utilizar para indicar presencia, ya que emiten una luz suave y uniforme que no deslumbra y que puede verse bien desde cualquier ángulo. Los segundos (que normalmente tienen un tamaño de 5 mm de diámetro) sirven para irradiar en una dirección muy concreta con luz directa y potente, por lo que no se ven bien en todos los ángulos pero iluminan mucho más que los otros.

# 4.6 Bluetooth HC-06.

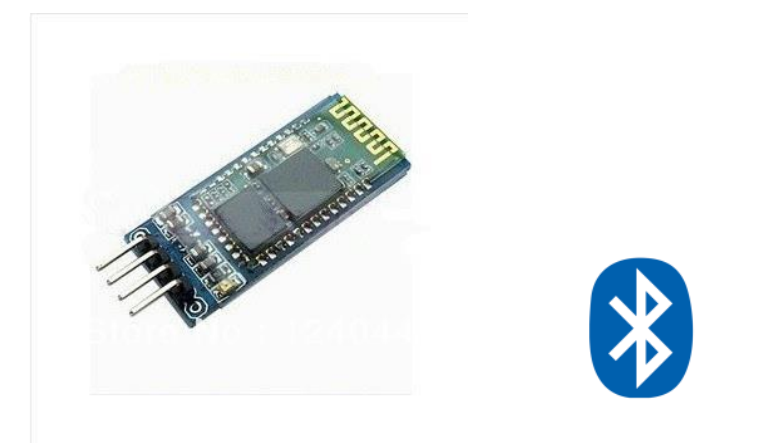

**Figura4.13**Bluetooth HC-06.**Figura 4.14**Símbolo del Bluetooth.

# 4.6.1Descripción.

BluetoothPuerto serie, Drop en el reemplazo para conexiones en seriecon cable, el uso transparente.Se puede utilizarsimplementepara un reemplazopuerto seriepara establecer la conexiónentre la MCUy el GPS, PC a su proyectointegrado yetc.

Características:

- $\triangleright$  Bluetoothv2.0+EDR
- Frecuencia:banda ISMde 2,4 GHzde la modulación:GFSK(Gaussian FrequencyShiftKeying)la potencia de emisión:≤4dBm, Clase2
- Sensibilidad:≤-84dBm en 0.1% VER
- Velocidad: asíncronos:2.1Mbps(Max) / 160kbps,sincrónicos: 1Mbps/1Mbpsdeseguridad:autenticacióny cifrado
- Fuente de alimentación:+3.3VDC50mA
- Temperatura de trabajo:-20°~75°centígrados
- Dimensión:26.9mmx13mmx2,2mm

Puerto y velocidad de transmisión.

AT+BAUD1———1200 AT+BAUD2———2400 AT+BAUD3———4800 AT+BAUD4———9600 AT+BAUD5———19200 AT+BAUD6———38400 AT+BAUD7———57600 AT+BAUD8———115200 AT+BAUD9-113200<br>AT+BAUD9-1230400<br>AT+BAUDA-460800 AT+BAUDA-AT+BAUDB———921600 AT+BAUDC———1382400

# 4.7 Android.

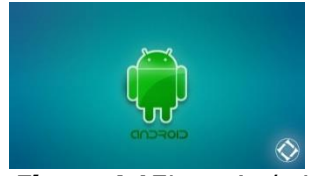

**Figura 4.15**Logo Android.

Android es un sistema operativo basado en el núcleo Linux. Fue diseñado principalmente para dispositivos móviles con pantalla táctil, como teléfonos inteligentes o tablets; y también para relojes inteligentes, televisores yautomóviles. Inicialmente fue desarrollado por [Android Inc.,](https://es.wikipedia.org/wiki/Android_Inc.) empresa que Google respaldó económicamente y más tarde, en [2005,](https://es.wikipedia.org/wiki/2005) compró Android fue presentado en [2007](https://es.wikipedia.org/wiki/2007) junto la fundación del Open Handset Alliance para avanzar en los estándares abiertos de los dispositivos móviles. El primer móvil con el sistema operativo Android fue el HTC Dream. Los dispositivos de Android venden más que las ventas combinadas de Windows Phone e IOS[\[10\]](#page-12-0).

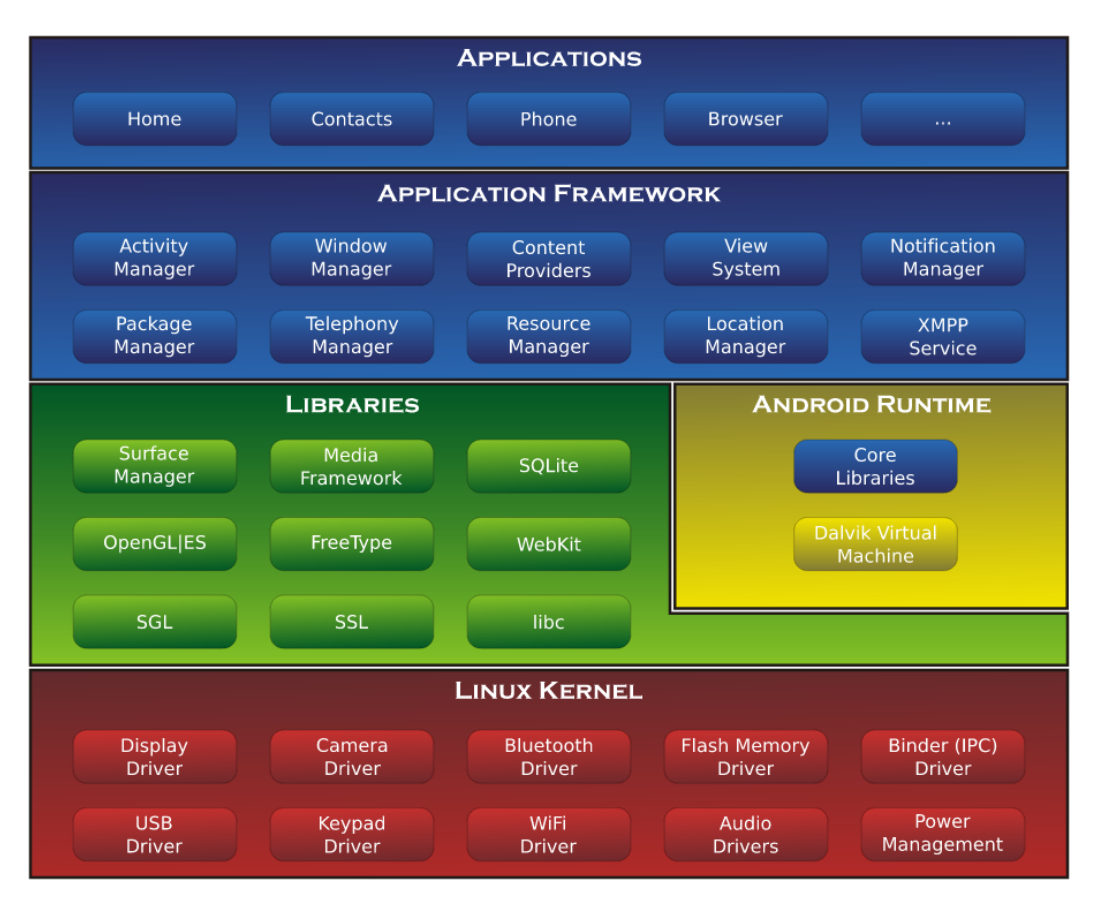

**Figura 4.16**Arquitectura del Sistema Android.

# 4.7.1 Arquitectura.

#### **Aplicaciones**:

Las aplicaciones base incluyen un cliente de correo electrónico, programa de SMS, calendario, mapas, navegador, contactos y otros. Todas las aplicaciones están escritas en lenguaje de programación Java.

#### **Marco de trabajo de aplicaciones**:

Los desarrolladores tienen acceso completo a los mismos APIs del framework usados por las aplicaciones base. La arquitectura está diseñada para simplificar la reutilización de componentes; cualquier aplicación puede publicar sus capacidades y cualquier otra aplicación puede luego hacer uso de esas capacidades (sujeto a reglas de seguridad del framework). Este mismo mecanismo permite que los componentes sean reemplazados por el usuario.

#### **Bibliotecas**:

Android incluye un conjunto de bibliotecas de C/C++ usadas por varios componentes del sistema. Estas características se exponen a los desarrolladores a través del marco de trabajo de aplicaciones de Android; algunas son: System C library (implementación biblioteca C estándar), bibliotecas de medios, bibliotecas de gráficos, 3D y SQLite, entre otras.

#### **Runtime de Android**:

Android incluye un set de bibliotecas base que proporcionan la mayor parte de las funciones disponibles en las bibliotecas base del lenguaje Java. Cada aplicación Android corre su propio proceso, con su propia instancia de la máquina virtual Dalvik. Dalvik ha sido escrito de forma que un dispositivo puede correr múltiples máquinas virtuales de forma eficiente. Dalvik ejecuta archivos en el formato Dalvik Executable (.dex), el cual está optimizado para memoria mínima.

**Tabla II.**Características de Android.

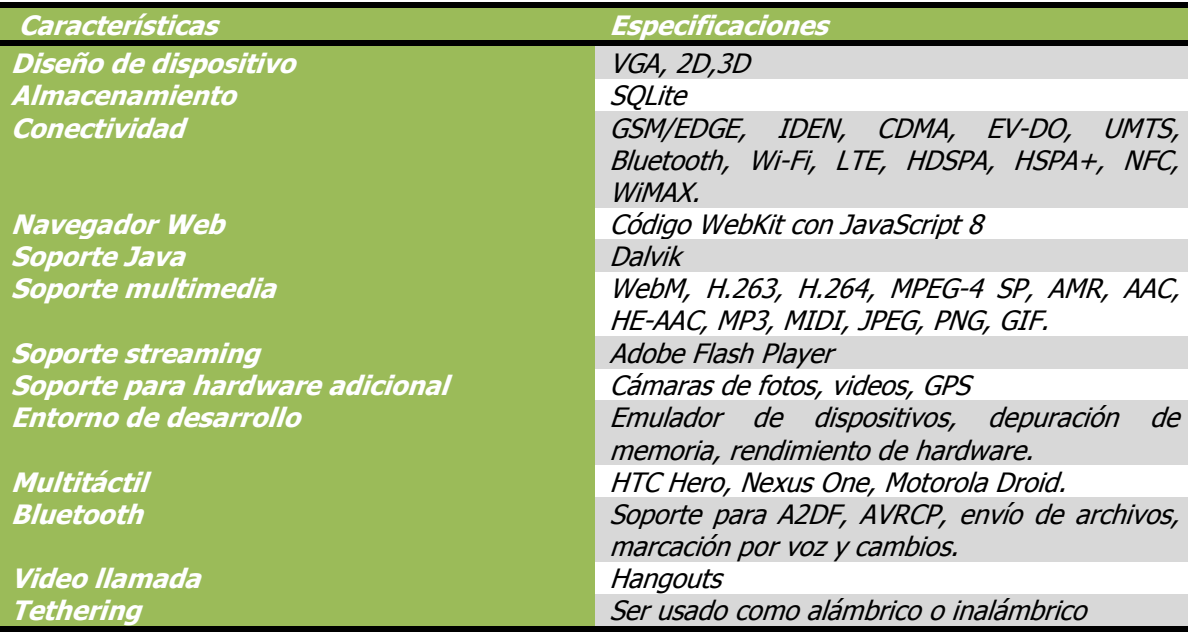

## 4.8 MIT App Inventor.

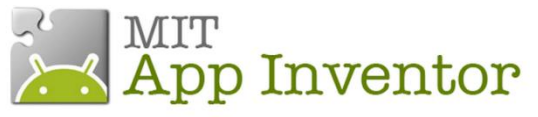

**Figura 4.17**Logo de App Inventor

Inventor MIT App es una herramienta de programación basada en los bloques que permite a todos, incluso los principiantes, para iniciar la programación y construir aplicaciones totalmente funcionales para los dispositivos Android. Es una herramienta de código abierto que pretende realizar programación y aplicaciones accesibles a una amplia gama de audiencia $^{18}$ .

El trabajo del equipo de MIT App Inventor es:

- Mantener y mejorar la herramienta añadiendo nuevas características, la depuración y la mejora de su rendimiento.
- La creación de capacidad buscamos ampliar la capacidad de la educación formal y no formal de computación para adultos y jóvenes de todo el mundo.
- Promover la educación desde la perspectiva de la conciencia y apoyar las campañas a gran escala que apoyan alcanzando nuevos públicos.
- Realización y apoyo de la investigación de la comunidad estudiantes de pregrado y posgrado en el MIT y que colaboran instituciones participan activamente en la realización y publicación de la investigación mientras que el desarrollo, prueba y evaluación del uso de Inventor MIT App todo el mundo.

# 4.8.1 Diseñador y editor de bloques.

Diseño de interfaz de usuario de la aplicación mediante la organización.

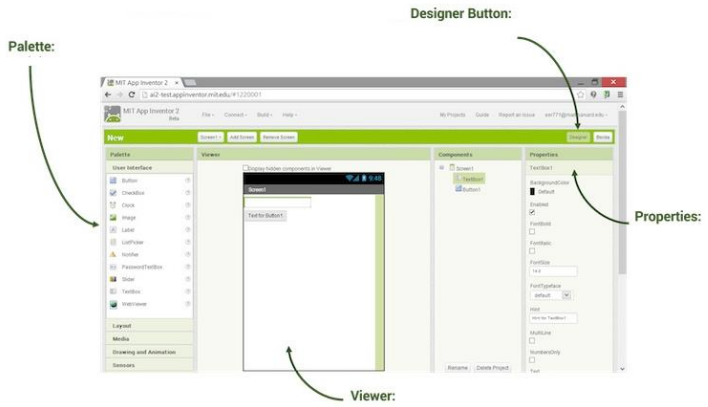

**Figura 4.18**Ventana del menú.

- 1. **Palette**: Encontrar los componentes y arrastrarlos al visor para añadirlos a su aplicación.
- 2. **Designer Button**: Click en la pestaña para ir al diseño.
- 3. **Properties**: Seleccionar componentes de la lista para cambiar sus propiedades (color, letra, imagen, etcétera).
- 4. **Viewer**: Arrastre los componentes de la paleta hacia el visor para ver la aplicación a realizar con su diseño.

# 4.8.2 App Inventor editor de bloques.

Programar el comportamiento de la aplicación, poniendo bloques juntos.

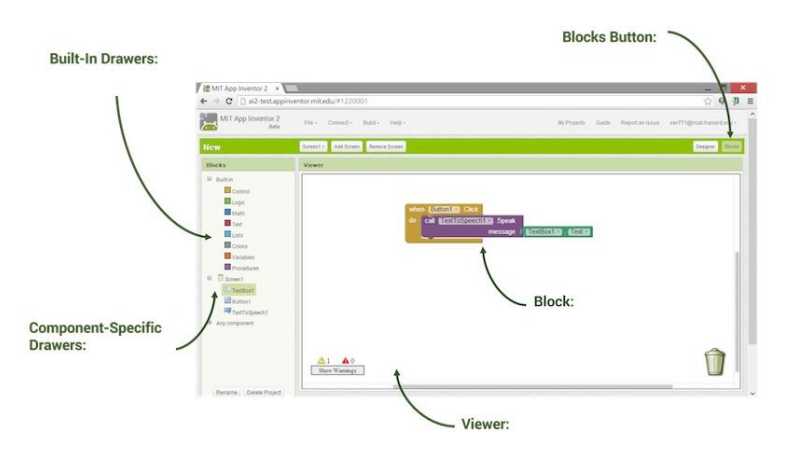

**Figura 4.19**Editor de Bloques.

- 1. **Built-in Drawers**:Encuentra bloques para comportamientos generales que usted puede desear para agregar su aplicación y arrastrarlos a Bloques Visor.
- 2. **Blocks Button**: Click desde cualquier pestaña para ir a la pestaña de bloques
- 3. **Components Specific Drawers**: Encuentra bloques para comportamientos de componentes específicos que usted puede desear para agregar su aplicación y arrastrarlos a Bloques Visor.
- 4. **Block**: romper bloques juntos para establecer el comportamiento de la aplicación.
- 5. **Viewer**:Bloques de Arrastre de cajones para el Visor de bloques para construir relaciones y el comportamiento.

# 4.9Rasberry Pi 2.

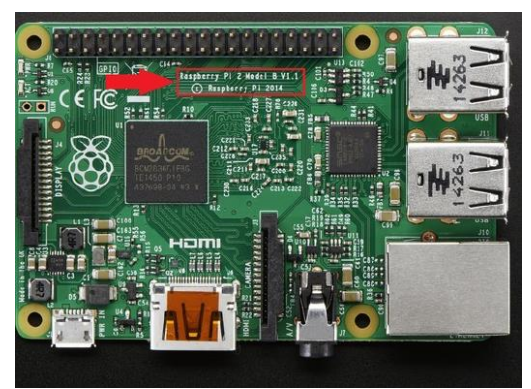

**Figura 4.20**Rasberry Pi 2

Consumo de energía

El dispositivo es alimentado por una fuente de micro USB 5V, el modelo B utiliza entre 700 a 1000mA dependiendo de los periféricos que estén conectados, la potencia máxima que utiliza es de 1A. El puerto HDMI utiliza 50mA.

ProcesadorARMv7de cuatro núcleossignifica mayorconsumo de corriente. El solo hecho delaModeloPiB2en ralentí(sinHDMI, gráficos, Etherneto wifisimplementeconsolarcable)elPi2dibuja200mA.Con WiFien marcha,que se sumaotra170mA. Si usted tieneEtherneten cambio, queañadesobre40mA

Chip de memoria RAMen la parte inferior

ElPitienedos chipsde RAMse sueldaenquela parte inferior dela placa de circuitodelRaspberry PiB +no tieneen absoluto, la RAMchip estásoldado directamenteen el procesador.Entoncessólo tiene que buscarunavirutacuadrado negroen la parte inferiorde la PCB. El nombramientoy el logotipo enla memoriaRAMpueden variar dependiendoenlo que la empresasuministrala memoria.

ElPi2tiene cuatroprocesadores enun chip(el B+ tienesólo uno), un núcleoARMv7vsunARMv6y1. Para cualquier cosapuede tomar ventaja delos procesadoresmulti-núcleo, puede verhasta 7 veces.

Aumento dela velocidad, particularmentepara los desarrolladores,compilarcódigo en elPi2es4 veces más rápidoyla memoria RAMadicional ayudamucho también, por lo que la mayoría de losprogramas puedenahoraser compiladodirectamente en elPi.

# 4.10Engranes.

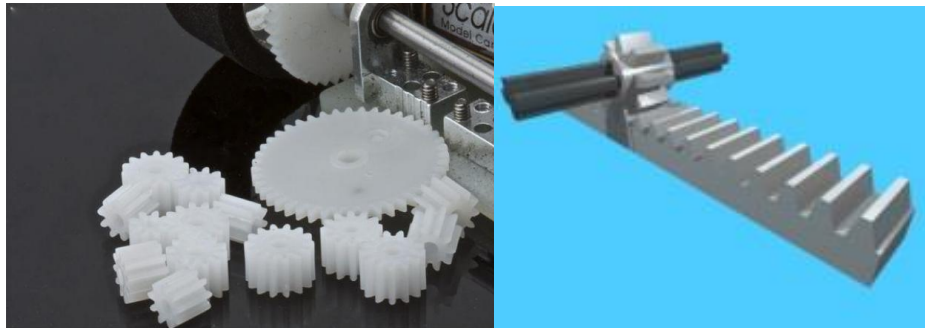

**Figura 4.21**Engranes **Figura 4.22**Mecanismo de cremallera

El mecanismo de cremallera

Los engranajes constituyen una barra con dientes la cual es considerada como un engranaje de diámetro infinito y un engranaje de diente recto de menor diámetro, y sirve para transformar un movimiento de rotación del piñón en un movimiento lineal de la cremallera [\[15\]](http://es.wikipedia.org/wiki/Engranaje#cite_note-15).

$$
v = (n * z * p) / 60 [m/s]_{\text{Fórmula 4}}
$$

n:velocidad angular.

z:número de dientes de la rueda dentada.

p:paso.

El mecanismo cremallera se utiliza para transformar un movimiento de rotación en un movimiento rectilíneo. El módulo de la cremallera que LEGO comercializa tiene un módulo de 3.175 mm, sí que, si utilizamos como piñón una rueda dentada de 8 dientes conseguiremos un desplazamiento por vuelta de 25.4 mm (1").

# Capítulo V

# Conclusiones y Recomendaciones.

# 5.1 Conclusión.

Cabe destacar que el uso de la tecnología es eficiente y necesario en cualquier momento que se requiera por lo que se adapta a cualquier trabajo y simplifica el trabajo pesado ya sea parcialmente o completamente. Además el uso de los softwares utilizados nos reduce el tiempo y costo del trabajo en reparaciones ya que si ocurre un error es fácil suplementarlo por otro componente. Con el uso de la energía renovable nos da una forma de obtener electricidad limpiamente mismo que puede usado en este dispositivo para la fuente de voltaje con que debe suministrarse la cerradura y la cámara web.

Con este proyecto, el laboratorio del CIDTER estará más protegido en cuanto al personal permitido y al área de trabajo de la UNICACH. Por lo tanto la seguridad es un factor importante en el uso y cuidado de equipos materiales, debido a esto es que se utiliza la cerradura electrónica en la puerta como prevención del acceso a personas restringidas o no permitidas en esta área.

En el desarrollo del prototipo de la cámara web fue necesario agregar comandos para la inicialización del software que implementa el Rasberry Pi, haber tenido la innovación en esta área del CIDTER aplicando conocimientos obtenidos de electrónica durante el transcurso de la carrera de ingeniería facilito el uso de Softwares que se utilizarían en el proyecto, haciendo de esto un proyecto de apoyo al laboratorio ubicado en esta área.

### 5.2 Recomendaciones.

Para el trabajo de proyectos de electrónica se recomienda tener un área con equipos electrónicos como forma de ayuda al residente y así poder tener un desempeño favorable para el prototipo que se utilizaba (cámara web).

Para el proyecto se recomienda utilizar un regulador de voltaje de CC ya que cada motor utiliza diferentes voltajes para su arranque, también es recomendable utilizar los datasheet que tienen los componentes electrónicos con el mecanismo de tecnología TTL para mejorar los prototipos o diseñar de otra manera los proyectos a construir.

# Capítulo VI

## Delimitación del tema.

Como delimitación se puede mencionar que la cerradura solo se implementará en un laboratorio del CIDTER con dos claves de acceso (abrir y cerrar) predeterminadas sin tener que agregar la contabilidad de cuantos usuarios puedan acceder al mismo, ya que no se tendrá en cuenta la cantidad de usuarios que laboren en el laboratorio para asignar varias claves de usuario distinto.

Por cuestiones de tiempo y compra de materiales la cámara web quedará solo como prototipo para visualizar desde internet para el residente ya que solo se hará la programación del arranque del Rasbery Pi y la visualización de la misma en el monitor.

### Referencias Bibliográficas.

 $\overline{a}$ [1] Roger L.Tokheim, DIGITAL ELECTRONICS, McGraw-Hill, New York, USA, 1986, pp.31-34.

[2] http://www.dessmannlock.cl/cerradura-electronica.php

[3] Harold F. Tipton, Official (ISC)2 Guide to the CISSP CBK, Second Edition, CRC Press, Villa Park, California, USA, 2009, pp. 621

[4] Wu, Meng-Lih, Software Engineering, IEEE Transactions on,**ISSN :**0098-5589, p. 191

[5] http://www.kaba.es/soluciones/sistemas-de-cierre-mecanicos/619508/sistemasde-llaves- maestras.html

[6] http://www.dessmannlock.cl/cerradura-electronica.php

[7] http://www.electronicagalan.com

[8] http://www.assaabloy.cl/cerradura-3010-poli-kit-portero-control-remoto/

[9] http://www.todoparatuhotel.com/es/cerradura\_electronica\_onity\_ht24.html

[10,18] [https://www.android.com/](https://www.android.com/history/)

[11] SPECTRUM.IEEE.ORG

[12] Óscar Torrente Artero, ARDUINO Curso práctico de formación, Primera edición: Alfaomega Grupo Editor, México, febrero 2013, p.p. 354-356.

[13] Brian W. Evans, Arduino Notebook: A Beginner's. First Edition August 2007. p.p. 43-44.

[14,] http://es.wikipedia.org/wiki/Motor\_de\_corriente\_continua.

[15] Torrente, Óscar Arduino. Curso práctico de formación, Primera Edición Alfaomega Grupo Editor, S.A. de C.V., México, ISBN: 978-607-707-648-3, p. 276

[16] Gottlieb, I.M. Electric Motors & Control Techniques TAB Books, (2nd Ed.), (1994).

[17] https://es.wikipedia.org/wiki/Led

### Anexos A Diagrama de Arduino NG Diecimila.

**.** 

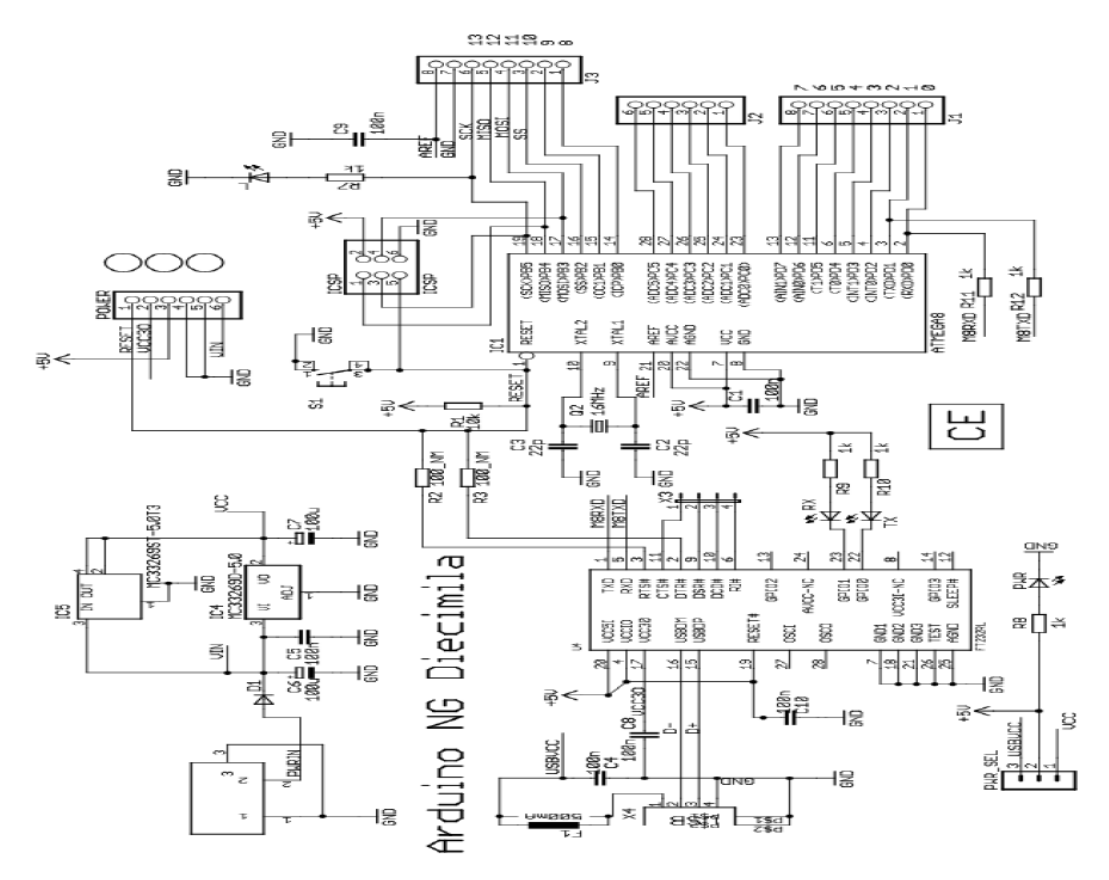

### Anexo B

Código en arduino.

**.** 

```
Código en arduino para Bluetooth.
intderA = 10; // pin al arduino
intderB = 11; // pin al arduino
intvel = 255; // Velocidad de los motores (0-255)
char estado = '5'; \frac{1}{2} inicia detenido
voidsetup() { 
Serial.begin(9600); // inicia el puerto serial para comunicación con el Bluetooth
pinMode(10, OUTPUT); // pines comosalida
pinMode(11, OUTPUT);
} 
void loop() { 
if(Serial.available()){ // lee el bluetooth y almacena en estado
    estado = Serial.read();
}
if(estado=='1'){ // Boton desplazar al Frente
    analogWrite(11, 0); 
delay(1000); 
analogWrite(10, vel); 
delay(1000); }
if(estado=='0')
```

```
{ // Boton Reversa
```

```
 analogWrite(10, 0);
```
delay(1000);

```
analogWrite(11, vel);
```

```
delay(1000);
```

```
}
```
**.** 

```
if(estado=='2'){ // Boton Apagado
```

```
 analogWrite(10, 0);
```
delay(1000);

analogWrite(11, 0);

```
delay(1000);
```

```
}
```

```
}
```
### Código Arduino para Keypad

#include <Keypad.h>

const byte ROWS = 4; //filas del Keypad

const byte COLS = 3; //columnas del Keypad

char keys[ROWS][COLS] = {

- {'1','2','3'},
- {'4','5','6'},
- {'7','8','9'},
- ${'}$ \*','0','#'}

```
.
byte rowPins[ROWS] = \{7, 6, 5, 4\}; // keypad pines digitales en Arduino.
```

```
byte colPins[COLS] = {17, 18, 19}; //keypadanalogicos de Arduino
```

```
Keypad keypad = Keypad( makeKeymap(keys), rowPins, colPins, ROWS, COLS);
intpinSalida= 13; // LED
constintpinmotora =10; // pin 2 de L293D 
constintpinmotorb =11; // pin 7 de L293D
int valor= 0;
intvel = 255;
void setup(){
Serial.begin(9600); // comunicación del Puerto serial 
pinMode(pinmotora, OUTPUT); // pin 10 como salida
pinMode(pinmotorb, OUTPUT); // pin 11 como salida
pinMode (pinSalida,OUTPUT); // LED
}
void loop()
{
digitalWrite(13, HIGH); // LED encendido
delay(1000); // espera 1 segundo.
digitalWrite(13, LOW); // LED apagado 
delay(1000);
  if(Serial.available()>0);
valor= Serial.read();}
```

```
char key=keypad.getKey();
```

```
if (key != NO_KEY)
```
{ switch (key) {

**.** 

```
case '1' : valor=810;
```

```
digitalWrite(pinmotora, HIGH); // estado alto para pin 10
```

```
delay(1000);
```

```
digitalWrite(pinmotorb, LOW); // estado bajo para pin 11
```
break;

```
case '2' : valor=810;
```

```
digitalWrite(pinmotora,LOW); // estado bajo para pin 10
```

```
digitalWrite(pinmotorb, HIGH); // estado alto para pin 11
```
delay(1000);

break;

```
case '*': valor=0;
```

```
digitalWrite(pinmotora,LOW); // mantienen en estado bajo pin 10 y 11
```

```
digitalWrite(pinmotorb,LOW);
```
break;

default :valor=0;

```
analogWrite(pinSalida,valor);
```
break;

} }

}

Código bluetooth. // Código para otras funciones de pruebas

```
int motorPin1 = 10; \text{/} pin 2 on L293D IC
```
int motorPin2 = 11; // pin 7 on L293D IC

intenablePin =  $13$ ; // pin 1 on L293D IC

intstate;

**.** 

intflag=0; //marca el estado

void setup() {

// pins outputs:

```
pinMode(motorPin1, OUTPUT);
```
pinMode(motorPin2, OUTPUT);

pinMode(enablePin, OUTPUT);

// enablePin high motor

```
digitalWrite(enablePin, HIGH);
```
// inicia serial comunicacion a 9600 bits

```
Serial.begin(9600); }
```
void loop() {

```
if(Serial.available() > 0){
```

```
 state = Serial.read();
```
flag= $0; \}$ 

```
 // '0' motor DC off
```

```
 if (state == '0')
```

```
{digitalWrite(motorPin1, LOW); // set pin 2 on L293D low
digitalWrite(motorPin2, LOW); // set pin 7 on L293D low
     if(flag == 0){
Serial.println("Motor: off");
       flag=1;
      } }
   // '1' the motor turno right
  else if (state == '1') {
digitalWrite(motorPin1, LOW); // pin 2 on L293D low
digitalWrite(motorPin2, HIGH); //pin 7 on L293D high
     if(flag == 0){
Serial.println("Motor: right");
       flag=1;
      }
   }
   // '2' the motor left
  else if (state == '2') {
digitalWrite(motorPin1, HIGH); // pin 2 on L293D high
digitalWrite(motorPin2, LOW); // pin 7 on L293D low
     if(flag == 0){
Serial.println("Motor: left");
flag=1; \}}
```
**.** 

### Anexo C

**.** 

Partes de la cerradura.

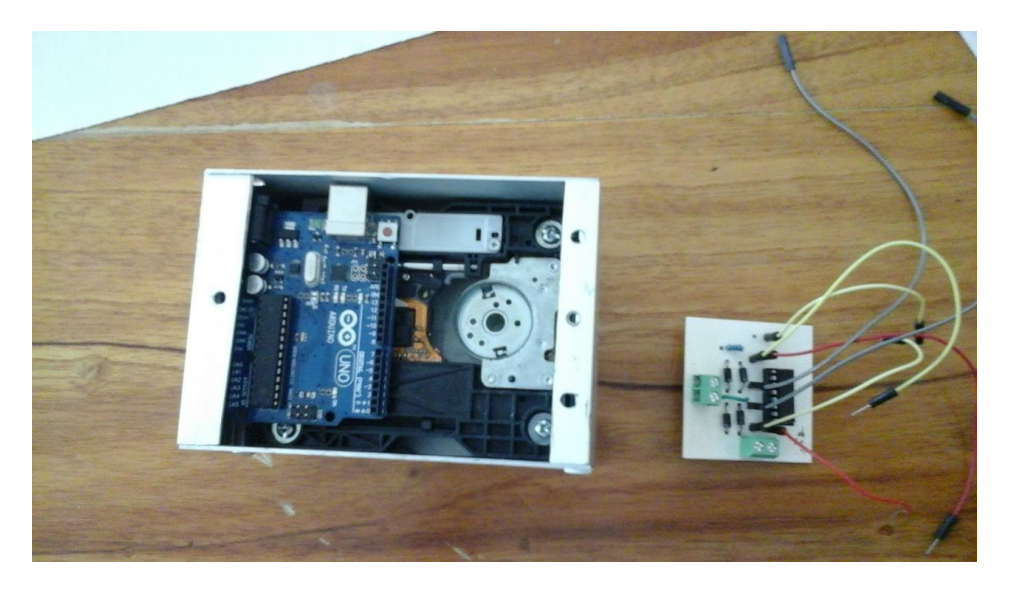

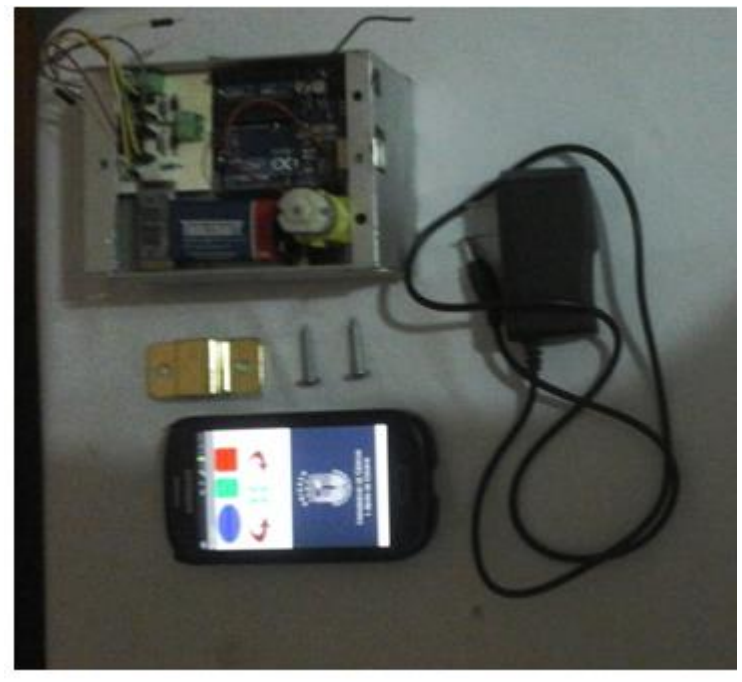

#### **.** Webcam y Rasberry Pi 2

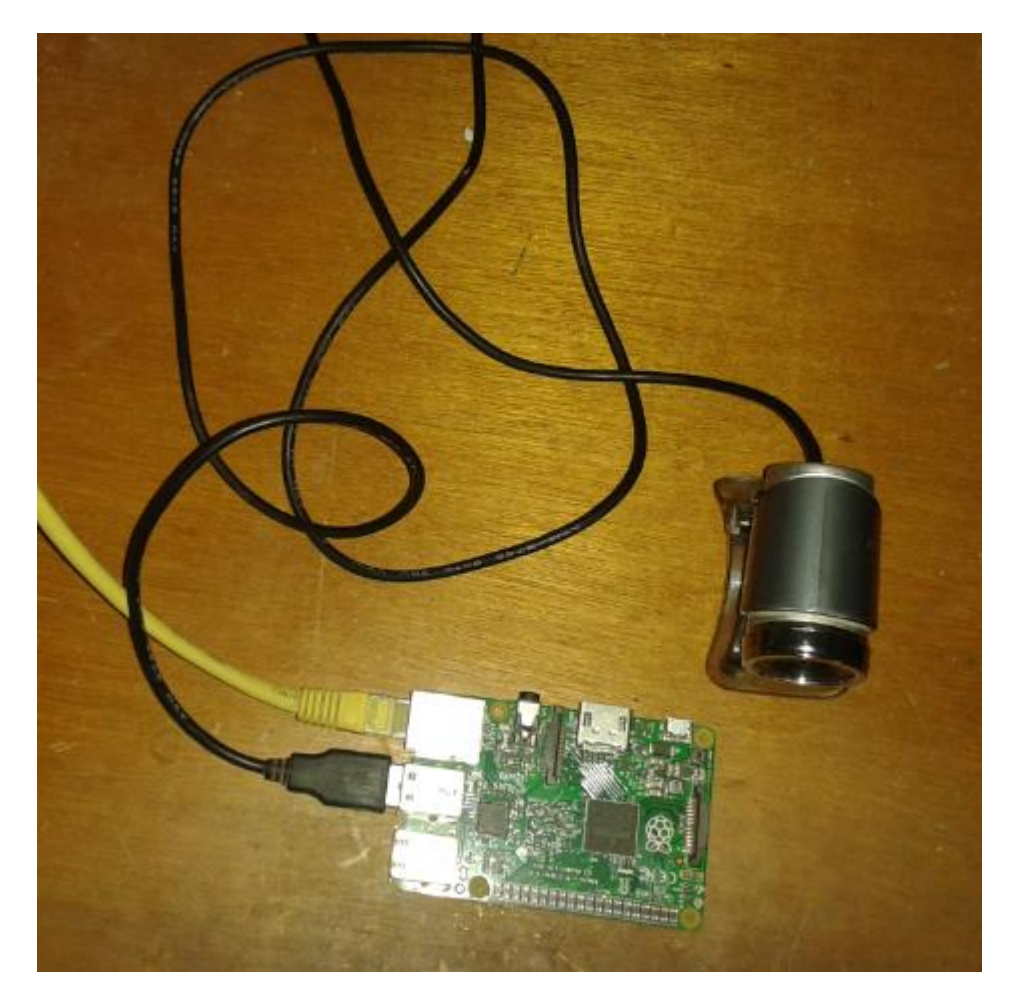

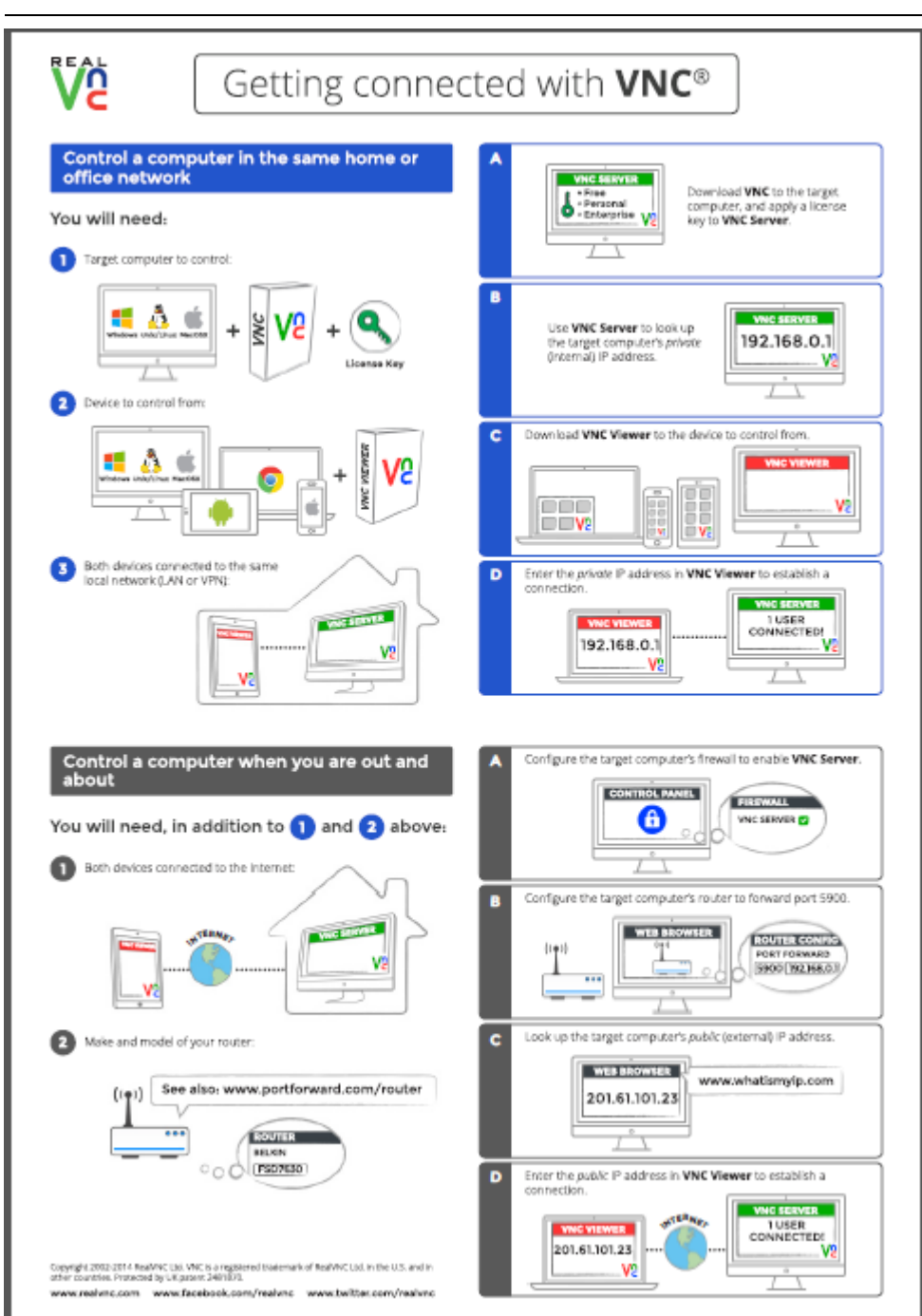

Conectarse en internet por VNC.